*AudioCodes One Voice™ Operations Center*

# **One Voice Operations Center Integration with Northbound Interfaces**

Version 7.4

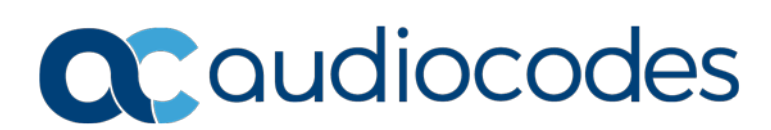

## **Table of Contents**

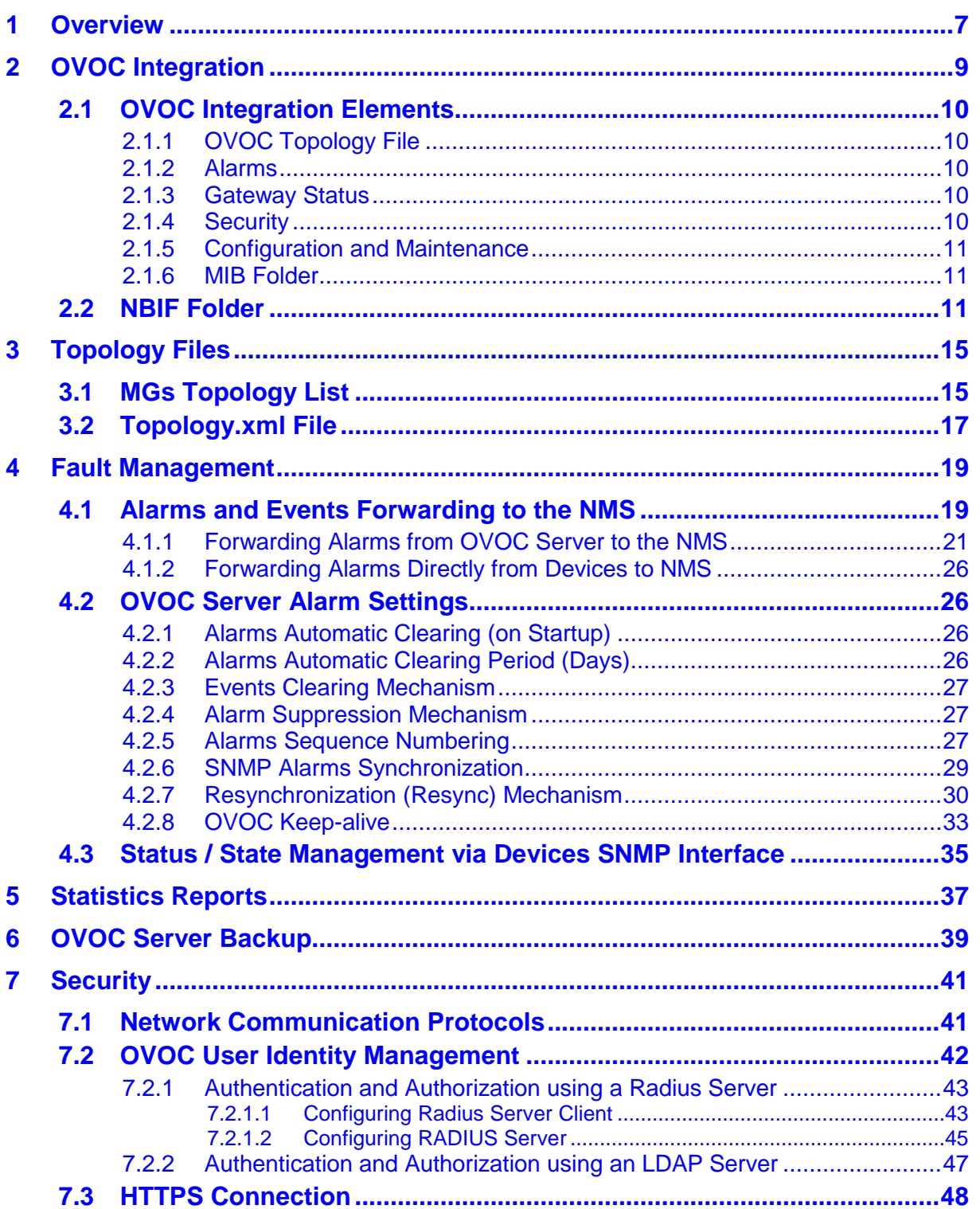

## **List of Figures**

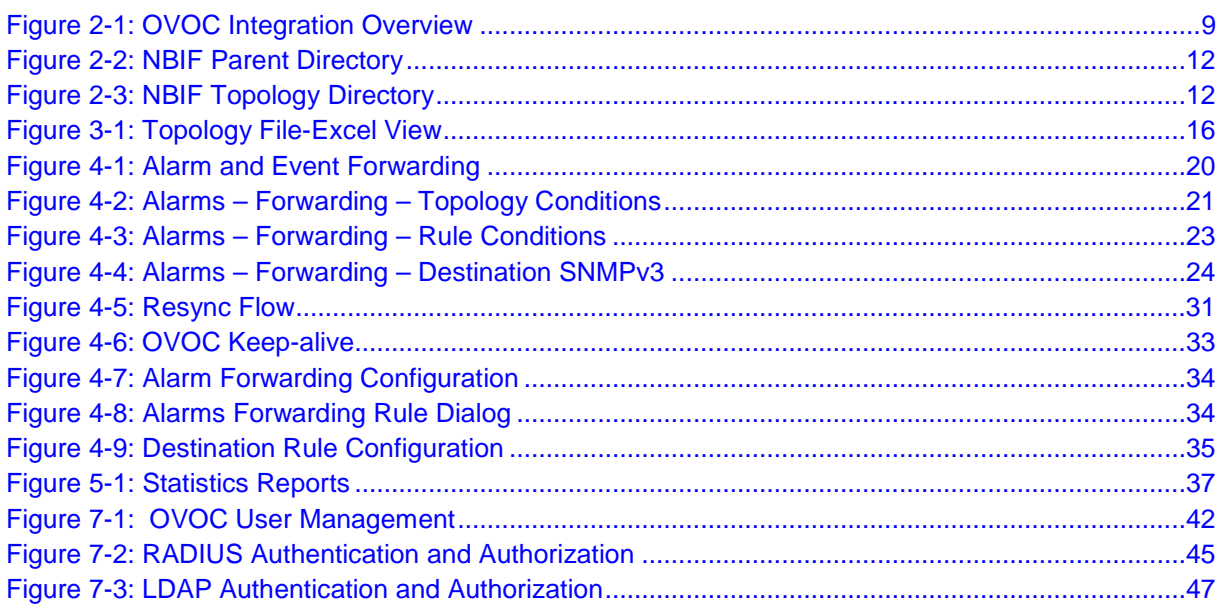

## **List of Tables**

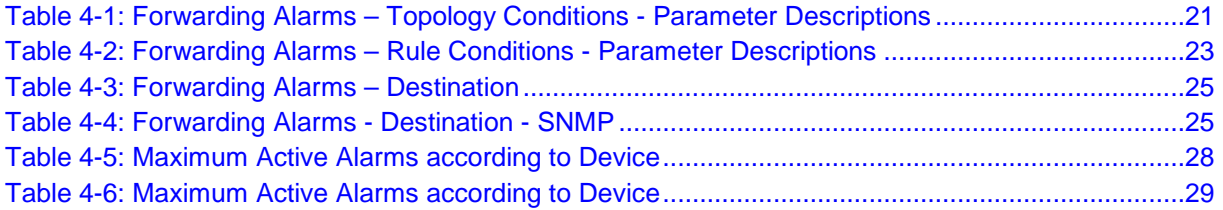

## **Notice**

Information contained in this document is believed to be accurate and reliable at the time of printing. However, due to ongoing product improvements and revisions, AudioCodes cannot guarantee accuracy of printed material after the Date Published nor can it accept responsibility for errors or omissions. Updates to this document can be downloaded from [https://www.audiocodes.com/library/technical-documents.](https://www.audiocodes.com/library/technical-documents)

This document is subject to change without notice.

#### Date Published: May-31-2018

### **WEEE EU Directive**

Pursuant to the WEEE EU Directive, electronic and electrical waste must not be disposed of with unsorted waste. Please contact your local recycling authority for disposal of this product.

### **Customer Support**

Customer technical support and services are provided by AudioCodes or by an authorized AudioCodes Service Partner. For more information on how to buy technical support for AudioCodes products and for contact information, please visit our Web site at [https://www.audiocodes.com/services-support/maintenance-and-support.](https://www.audiocodes.com/services-support/maintenance-and-support)

### **Documentation Feedback**

AudioCodes continually strives to produce high quality documentation. If you have any comments (suggestions or errors) regarding this document, please fill out the Documentation Feedback form on our Web site at [https://online.audiocodes.com/documentation-feedback.](https://online.audiocodes.com/documentation-feedback)

### **Document Revision Record**

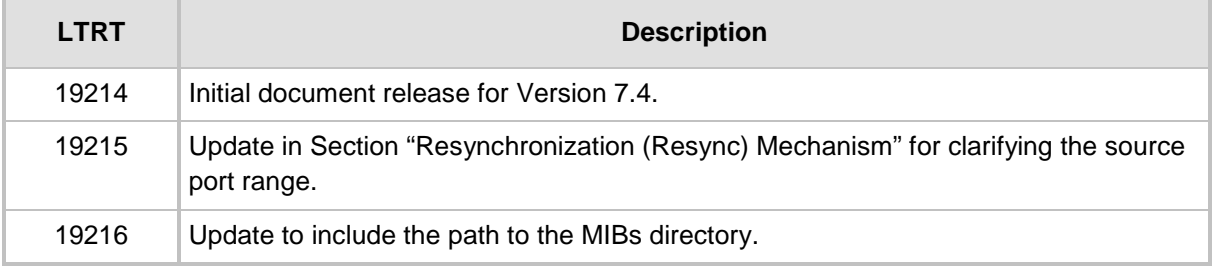

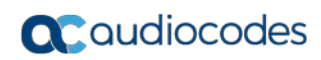

**This page is intentionally left blank.**

## <span id="page-6-0"></span>**1 Overview**

AudioCodes One Voice Operations Center (OC) delivers a comprehensive management tools suite comprising of base platform and add-on modular applications for the management, monitoring and operation of converged VoIP and data networks implemented in large-scale cloud or premise-based unified communications deployments using AudioCodes devices. The products that are managed by the OC include the Session Border Controllers (SBC), Media Gateways, Microsoft Survivable Branch Appliances (SBA), Multi Service Business Router (MSBR), residential gateways and endpoints (IP Phones). The OC also integrates with the Microsoft Skype for Business environment platforms.

The Network Operations Center's core product, the Operations Center OC manages these products in a centralized device inventory via a Web client, enabling integrative network operations. The following describes the key products in the OC suite:

 **The One Voice Operations Center:** The OVOC is an advanced solution for remote standards-based management of AudioCodes products within VoP networks, covering all areas vital for their efficient operation, administration, management and security. A single user interface provides real time information including network and device component status, activity logs and alarms. Complete End-to-End network control includes data on all devices, all locations, all sizes, all network functions and services and full control over the network, including services, updates, upgrades, and operations. The OVOC is in AudioCodes' assessment, the best tool to manage AudioCodes devices. However, it does not replace the NMS and OSS management systems, which displays to operators a comprehensive view of the network, including other vendors' equipment. After defining and initially provisioning a device via the device's embedded Web server tool, operators will usually work with an NMS / OSS for day-to-day maintenance. Only in the event of problems with a device or when significant maintenance tasks must be performed, will operators open the OVOC and work directly with it. Consequently, the OVOC provides APIs for faults monitoring (alarms) and security integration with a higher level management system.

#### **Voice Quality Management:**

Voice Quality Management involves the analyze of real-time Voice Quality statistics, which enables the rapid identification of the metrics responsible for degradation in the quality of any VoIP call made over the network nodes including AudioCodes devices and links. It provides an accurate diagnostic and troubleshooting tool for analyzing quality problems in response to VoIP user criticism. It proactively prevents VoIP quality degradation and optimizes quality of experience for VoIP users. In addition, it integrates with Microsoft Skype for Business monitoring server to provide end-to-end VoIP quality monitoring on Microsoft Skype for Business deployments. In addition, Voice Quality integrates and monitors with endpoints reporting RFC 6035 SIP PUBLISH packets.

### **The IP Phone Manager Pro:**

AudioCodes' IP Phone Manager Pro enables enterprise network administrators to effortlessly and effectively set up, configure and update up to 30000 400HD Series IP phones in globally distributed corporations. These phones can upload configuration files from the OVOC server and send status updates over the REST protocol.

## <span id="page-8-0"></span>**2 OVOC Integration**

This document describes how to integrate the network elements of AudioCodes One Voice Operation Center (OVOC) with northbound interfaces. This includes the integration of alarms and events that are generated by the managed elements, the XML files polling and the Topology file. The figure below illustrates this integration.

<span id="page-8-1"></span>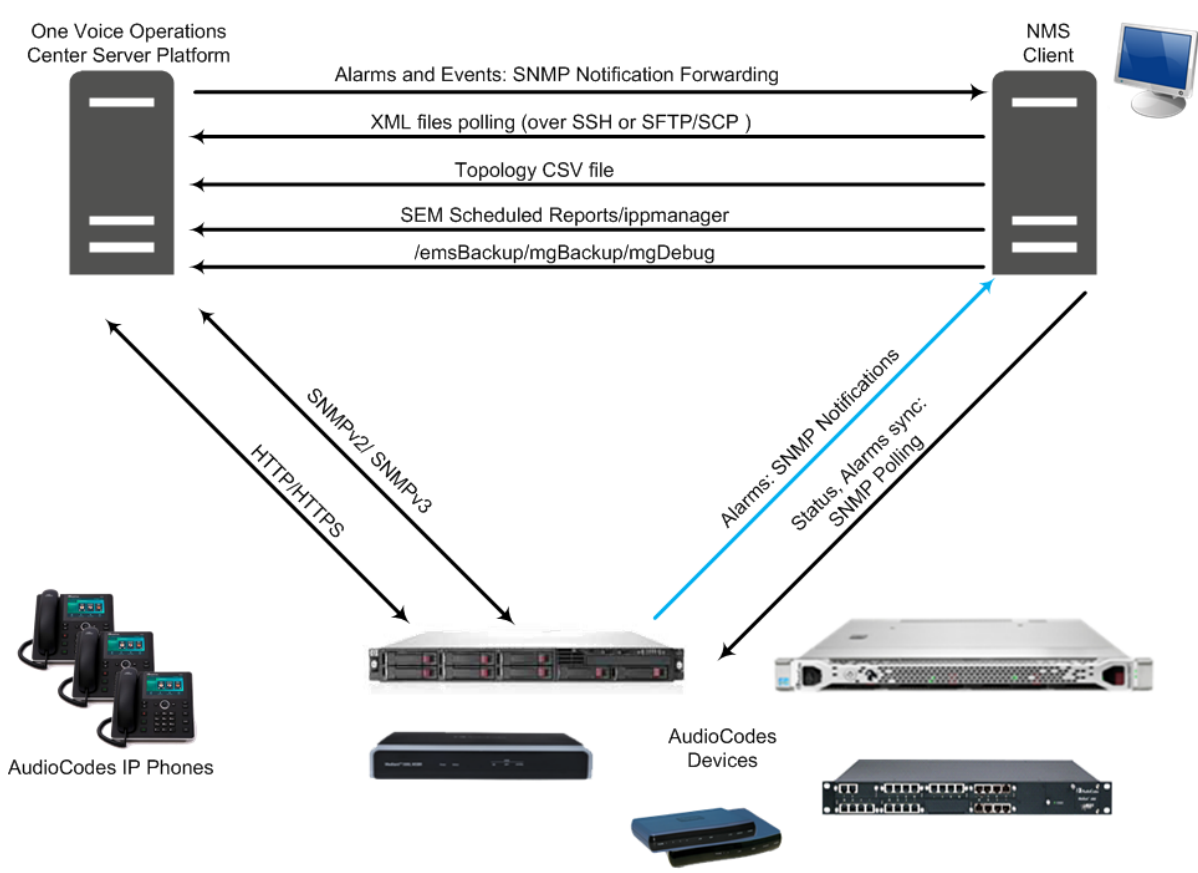

#### **Figure 2-1: OVOC Integration Overview**

## <span id="page-9-0"></span>**2.1 OVOC Integration Elements**

This section describes the integration elements.

## <span id="page-9-1"></span>**2.1.1 OVOC Topology File**

The OVOC Topology file includes a snapshot of all the devices that are defined in the OVOC application. This file is located on the OVOC server and is available for the higher level management system (see Chapter [3\)](#page-14-0).

## <span id="page-9-2"></span>**2.1.2 Alarms**

Alarms are forwarded to the NMS as SNMP notifications (traps). These alarms can be forwarded using one of the following methods:

- Forwarded by the OVOC application to the NMS server (for all the network elements and the OVOC itself).
- Sent directly by each one of the network elements directly to the NMS server. In this case, there is the possibility to enable OVOC alarms. For example, when a connection between the OVOC server and device is established or lost, traps are forwarded to the NMS server.

For detailed information, see Chapter [4.](#page-18-0)

## <span id="page-9-3"></span>**2.1.3 Gateway Status**

The status of a device can be determined based on the set of supported IETF Management Information Base (MIB-II) tables (described in the *SNMP Reference Guide*).

## <span id="page-9-4"></span>**2.1.4 Security**

Security integration covers two main areas: Users Management and Network Communication protocols.

- OVOC Users Management (Authentication and Authorization) locally in the OVOC database or via a centralized RADIUS server or LDAP server.
- Network Communication Protocols:
	- **HTTP/HTTPS:**
		- ♦ NBIF Client- OVOC Server connection is secured by default over HTTPS port 443 using AudioCodes default certificates or custom certificates.
		- File transfer.
	- **SNMPv3** and **SNMPv3:** For Maintenance actions and Faults
	- **SSH/SFTP/SCP:** used for File transfer.

For detailed information, see Chapter [6](#page-38-0)[7.](#page-40-0)

## <span id="page-10-0"></span>**2.1.5 Configuration and Maintenance**

A **REST API** will be available in a future release for performing configuration and maintenance actions from the NMS and running automation scripts using REST API URLs. For more information, contact your AudioCodes representative.

## <span id="page-10-1"></span>**2.1.6 MIB Folder**

AudioCodes MIB files are located under the following folder: /opt/ACEMS/server\_<server.version>/externals/mibs/

## <span id="page-10-2"></span>**2.2 NBIF Folder**

All OVOC and device information available for the NMS and other Northbound interfaces including Topology and Backup data is located in the OVOC server machine under the folder **/NBIF**. This folder can be accessed using HTTPS browsing by entering the URL https://<OVOC Server IP>/NBIF in your Web browser.

### **Note:**

• The customer's Web browser must have installed the appropriate X.509 certificates signed by the same Certificate Authority (CA) as the OVOC server web browser certificates. Choose the appropriate certificate, and then click OK.

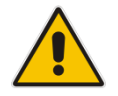

- For more information on the implementation of X.509 certificates, refer to the *OVOC Security Guidelines.*
- HTTP/S access to the NBIF folder requires a user name and password. This is required for multi-tenancy support where only authorized tenants should be able to access the NBIF folder. The Default user name is "nbif" and the default password "pass\_1234". This password can be changed using the OVOC Server Manager, for more information, refer to Section Change HTTP/S Authentication Password for NBIF Directory in the *OVOC Server IOM*.

The 'NBIF' folder content opens; double-click each one of the folders to list its contents. Double-click each file to open its contents.

#### **Figure 2-2: NBIF Parent Directory**

## <span id="page-11-0"></span>**Index of /NBIF**

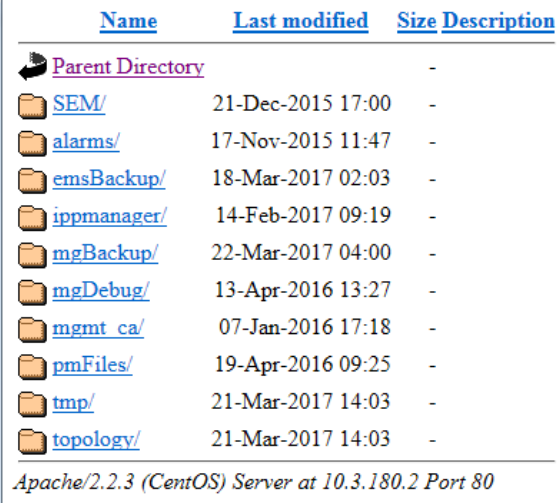

#### **Figure 2-3: NBIF Topology Directory**

<span id="page-11-1"></span>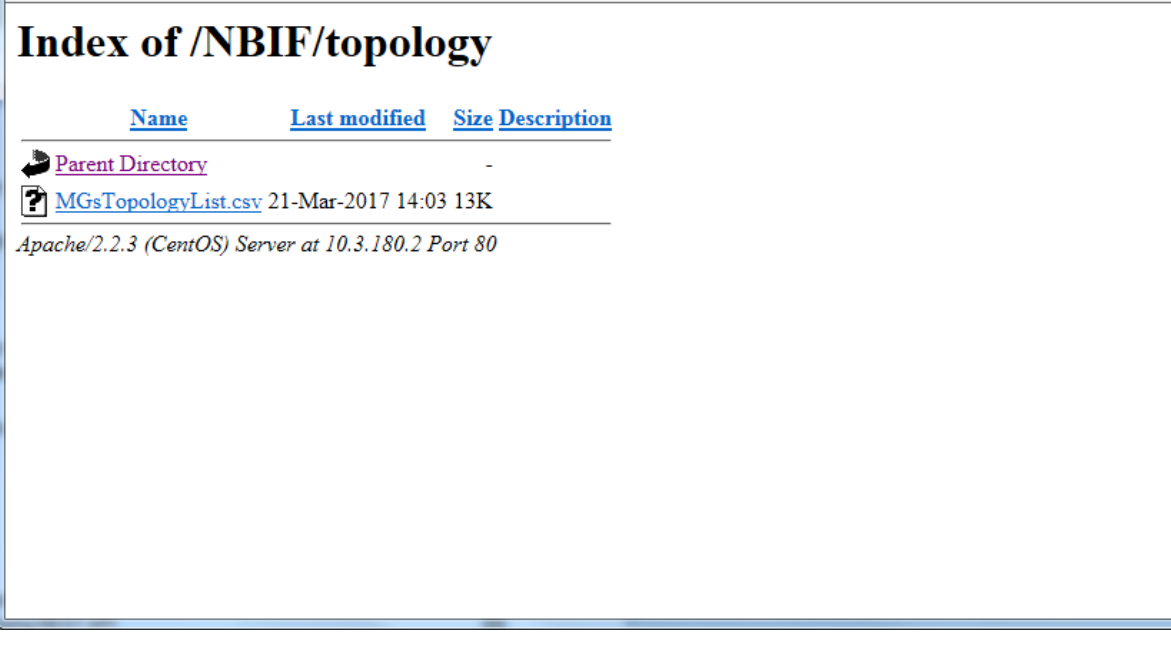

The 'NBIF' folder contains the following sub-folders:

- **SEM:** this folder contains Scheduled Reports. For more information, see Chapter [5,](#page-36-0)
- **alarms:** this folder contains a file saved by the OVOC user (Actions > Save Alarms To File' which is available in the Active Alarms/History Alarms and Journal pages) where the action result displays no less than 1500 records. This file is created for local user requests and must not be collected by higher level Management or Backup systems.
- **emsBackup:** this folder contains the daily and weekly backup of the OVOC server. For more information, see Chapter [6.](#page-38-0)
- **ippmanager:** this folder contains the following folders:
	- **generate:** contains the IP Phones firmware files.
	- **regioncache:** contains the IP Phones global cfg files
	- sess: contains system folder for sessions management
	- **templates:** contains the IP Phones cfg template files
	- tmp: contains system folder for temporary files
- **mgBackup:** this folder contains the backed up device INI and CLI configuration files.
- **mgDebug:** this folder contains Syslog and Packets debug information.
- **Mgmt\_ca:** this folder contains the default certificate files for the AudioCodes devices and the OVOC Root CA file.
- **topology:** A Summary file of all the devices and their basic properties defined in the OVOC application. The summary file is located under the 'topology' folder and is always named **MGsTopologyList.csv**. For more information, see Chapter [3.](#page-14-0)

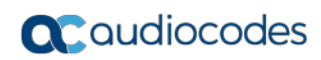

**This page is intentionally left blank.**

## <span id="page-14-0"></span>**3 Topology Files**

Topology files are created and maintained by the OVOC application. These file includes updated information on the OVOC topology. The following files are generated by the OVOC server:

- MGsTopologyList.csv (see below)
- Topology.xml file (see Section [3.2\)](#page-16-0)

Both the 'MGsTopologyList.csv' and the Topology.xml file can be retrieved using one of the following methods:

- Using the 'Collect Logs' option in the EMS Server Manager
- By FTP or SFTP protocol
- Via Telnet or SSH using 'nbif' user with user nbif, pass\_1234

The Topology.xml must be generated manually using the Topology Export procedure (described below in Section [3.2\)](#page-16-0).

## <span id="page-14-1"></span>**3.1 MGs Topology List**

The MGsTopologyList.csv file is used by the NMS system to synchronize the list of devices that are currently managed by the OVOC for the purposes of Alarms Forwarding integration. For example, if a specific device has not been receiving alarms, you can verify in the topology file, whether the relevant device is displayed in the list of connected gateways.

The Topology file is automatically updated upon the addition /removal of a device or upon updates to the device's properties, such as name, IP address or region modification. The OVOC sends 'acEMSTopologyUpdateEvent' (Topology Update) for changes in the definition or update of a device and sends 'acEMSTopologyFileEvent (Topology File Generated) for a topology file update. These events are displayed in the OVOC Alarm Browser and in the NMS Alarm Browser when the 'OVOC Events Forwarding' check box is selected in the Trap Configuration 'Destination Rule Configuration' dialog.

When multiple devices are added, the Topology file is updated approximately once per minute as the entire operation may take more than a few minutes. For detailed information on the exact event fields, refer to the OVOC *Alarms Guide*.

The file header is composed of two lines commencing with ";" file format version, and column names. Each row in the file represents a device in the OVOC tree and includes the following information:

- Serial Number
- IP Address
- Node Name
- Region Name
- **Description**
- Product Type
- Software Version

## **a** audiocodes

- Connection Status Connected / Not Connected represent the ability of OVOC application to communicate with the device
- Administrative State Locked / Unlocked / Shutting Down
- **D** Operational State Enabled / Disabled
- Mismatch State No Mismatch / Software Version Unsupported / Software Mismatch / Hardware Mismatch.
- **Last Change Time**
- **Protocol Type –SIP**
- Reset Needed
- SBA FQDN Name
- SBA IP Address
- SNMP Version options are SNMPv2/SNMPv3
- SNMP Read encrypted SNMP read community
- SNMP Write encrypted SNMP write community
- SNMP User Profile SNMP v3 user credentials in format: (EnginID;SecurityName;SecurityLevel;AuthProtocol;PrivacyKey)
- Gateway User user name for MG web access
- Gateway Password– user password for device web access
- $\blacksquare$  HTTPS Enabled 0-disabled/1-enabled HTTPS access to the device

See an example Excel file view in the figure below.

#### **Figure 3-1: Topology File-Excel View**

<span id="page-15-0"></span>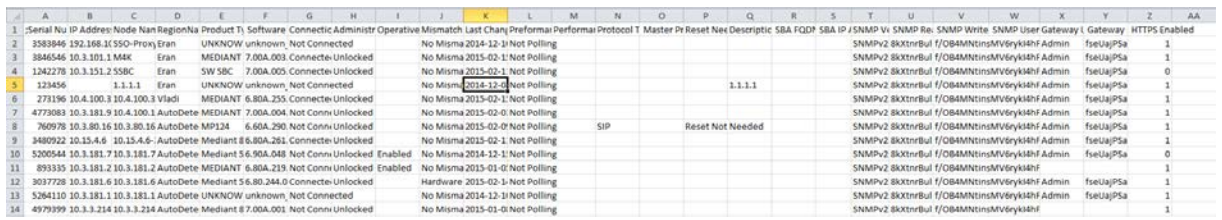

## <span id="page-16-0"></span>**3.2 Topology.xml File**

The Topology.xml file backs up the following data:

- **Tenants/Regions/Sites**
- AudioCodes devices
- Skype for Business devices
- **Generic devices**
- **Links**
- SBAs/CloudBond/CCE Appliances
- **License Pool configuration for each managed device**

## **To export the OVOC topology xml file:**

**1.** Login to the OVOC server platform as 'root' user with password *root* (default password is root):

su – root

- **2.** Change directory to /ACEMS/server\_7.4.xxx: cd /ACEMS/server\_7.4.xxx
- **3.** Execute topologyExport.pl script

./topologyExport.pl

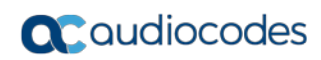

**This page is intentionally left blank.**

## <span id="page-18-0"></span>**4 Fault Management**

AudioCodes devices and IP Phones report their faults (alarms and events) and state changes (Administrative/Operative state) via SNMP notification traps. Both standard and proprietary traps are supported. AudioCodes proprietary traps have the same variable bindings set. Each alarm includes information required by the ITU-T X.733 standard. Operative and Administrative states are managed according to the ITU-T X.731 standard. See the OVOC *Alarms Guide* for the exact list of standard, MG proprietary and OVOC proprietary traps that are supported for each device. For each trap description, it's indicated whether the trap is defined as an alarm or an event.

## <span id="page-18-1"></span>**4.1 Alarms and Events Forwarding to the NMS**

Alarms can be forwarded to the NMS using one of the following methods:

- Alarms and events are forwarded by the OVOC application to the NMS for all network elements (devices, IP Phones and Voice Management) (**purple**-colored path in the figure below) or only Management alarms and events are forwarded (green-colored path in the figure below).
- Each one of the network elements (devices and IP Phones) sends its own alarms directly to the NMS (blue-colored path in the figure below). The device can send alarms to several destinations (the exact number of destinations depends on the device type). For example, the device can send alarms to the OVOC and NMS. You can configure each destination with a different trap port.

Traps are forwarded to the NMS as SNMPv2 or SNMPv3 Notifications. The SNMPv3 protocol provides more sophisticated security mechanisms than SNMPv2c. It implements a user-based security model (USM), allowing both authentication and encryption of the requests sent between the OVOC Manager and their agents, as well as user-based access control. SNMP can be configured in the OVOC at the global level using an SNMP Connectivity template, at the tenant level (Tenant SNMP Profile). You must configure identical SNMP settings on all managed devices.

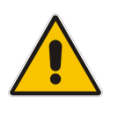

**Note:** Although the OVOC can forward alarms and events in several formats (SNMP Notifications, Mail and Syslog), alarms and events are always sent to an NMS as SNMP notifications for purposes of NMS integration (see Section [4.1\)](#page-18-1).

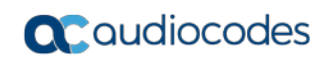

<span id="page-19-0"></span>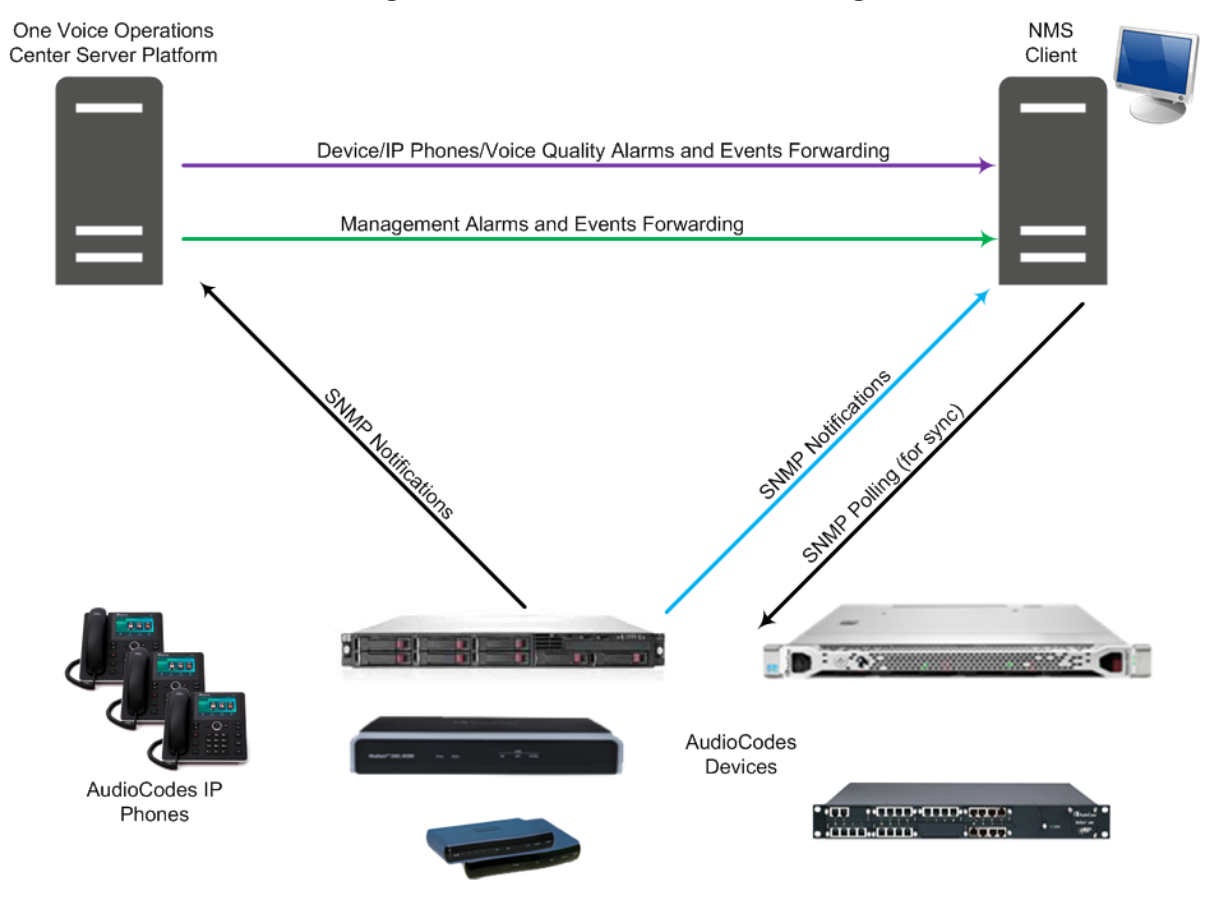

#### **Figure 4-1: Alarm and Event Forwarding**

## <span id="page-20-0"></span>**4.1.1 Forwarding Alarms from OVOC Server to the NMS**

This section describes how to configure alarms forwarding from the OVOC server to the NMS.

## **To forward alarms from the OVOC to the NMS:**

<span id="page-20-1"></span>**1.** Open the Alarms Forwarding page (**Alarms** > **Forwarding**).

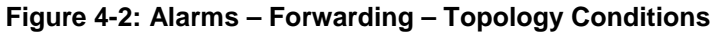

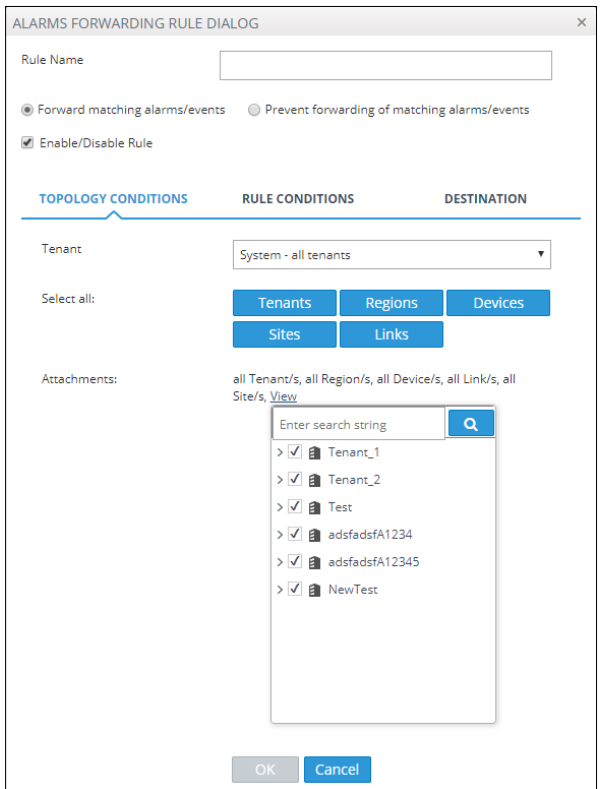

**2.** Configure using [Table 4-1](#page-20-2) below as a reference:

#### **Table 4-1: Forwarding Alarms – Topology Conditions - Parameter Descriptions**

<span id="page-20-2"></span>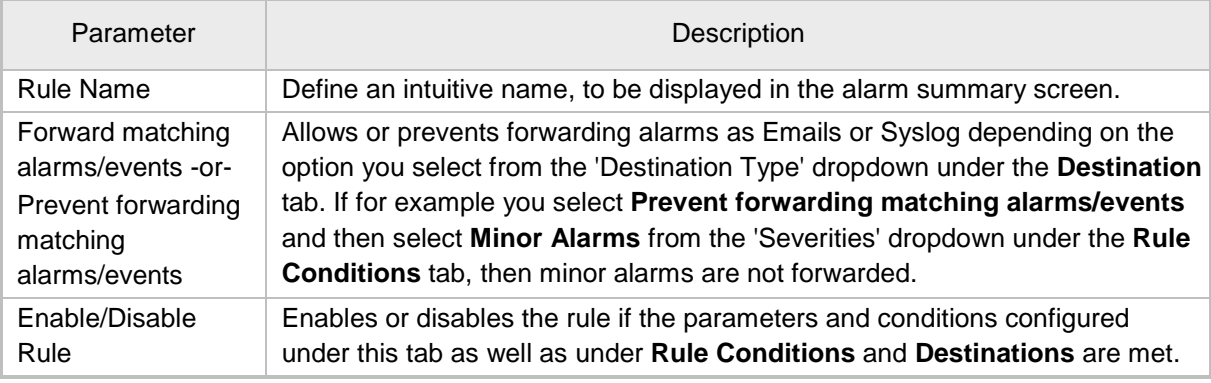

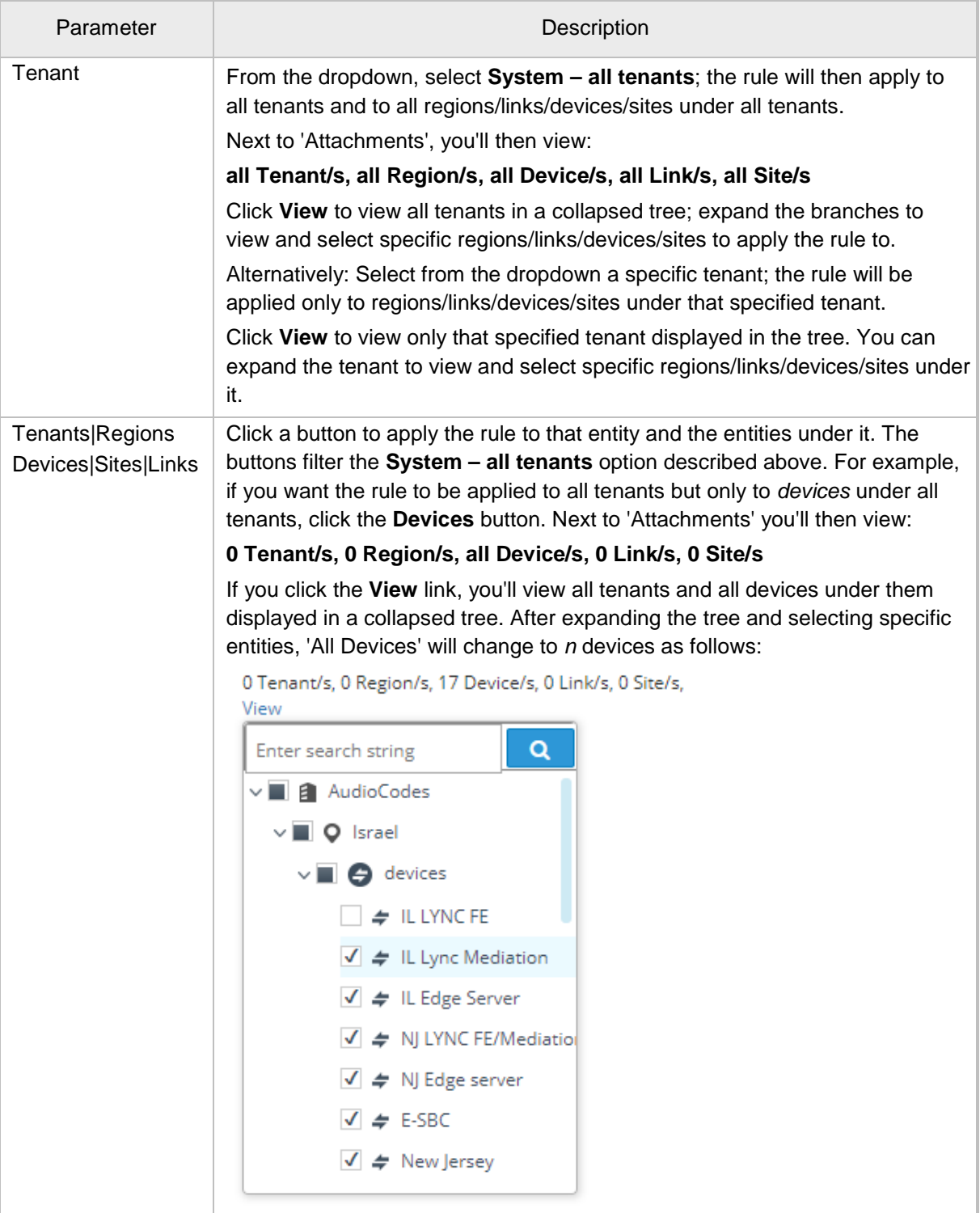

**3.** Click **OK** or optionally click the **Rule Conditions** tab.

<span id="page-22-0"></span>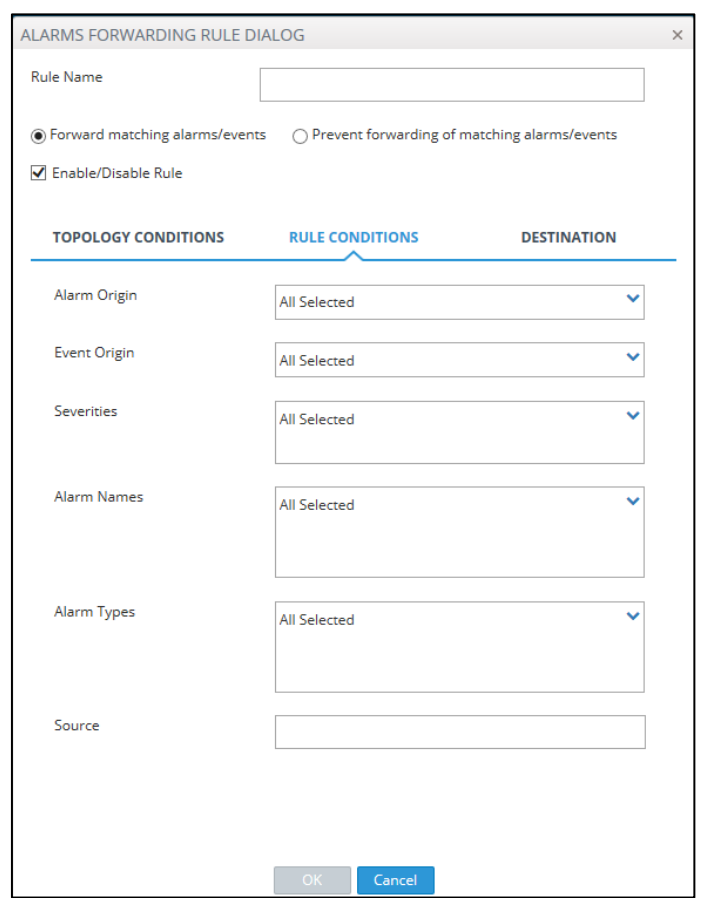

**Figure 4-3: Alarms – Forwarding – Rule Conditions**

**4.** Configure using the table below as a reference:

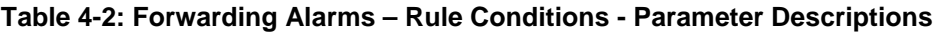

<span id="page-22-1"></span>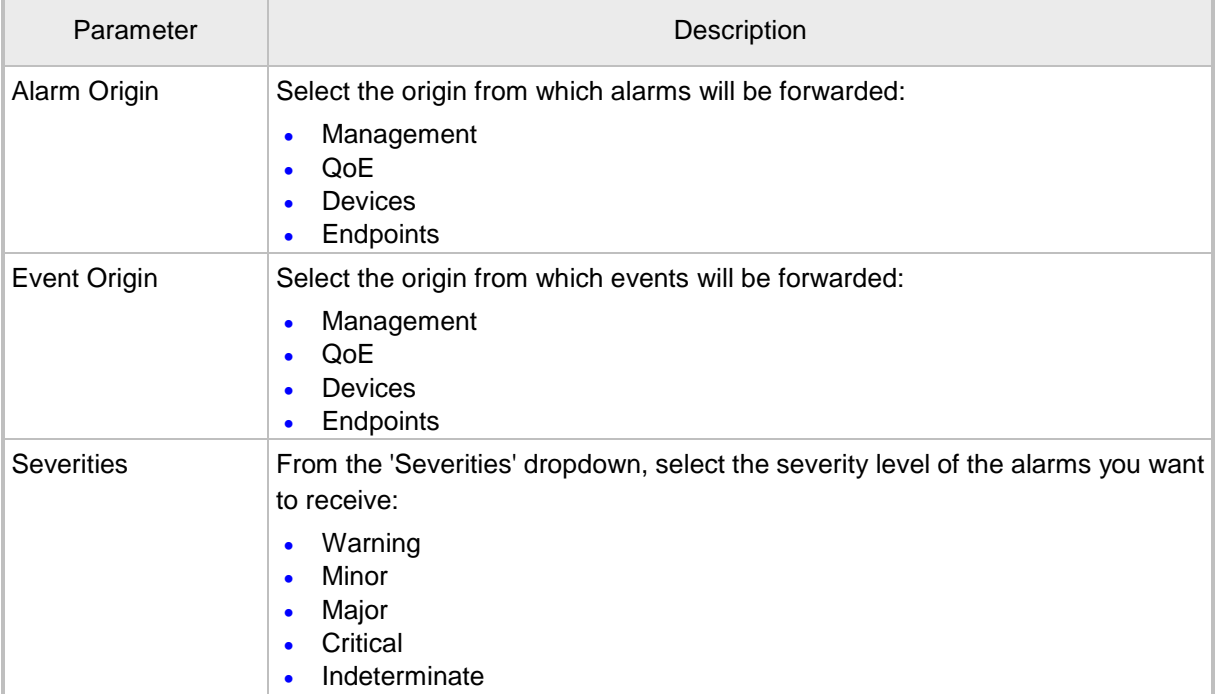

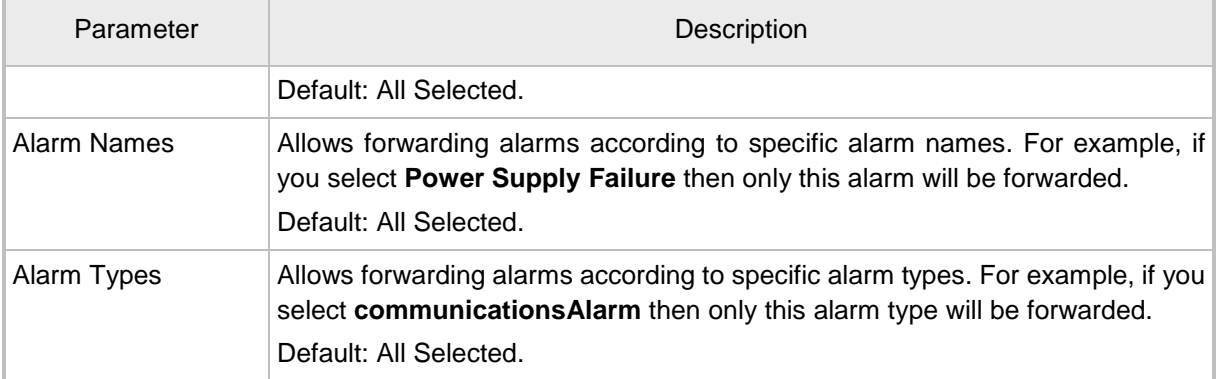

<span id="page-23-0"></span>**5.** Click **OK** or - optionally - click the **Destination** tab.

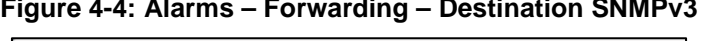

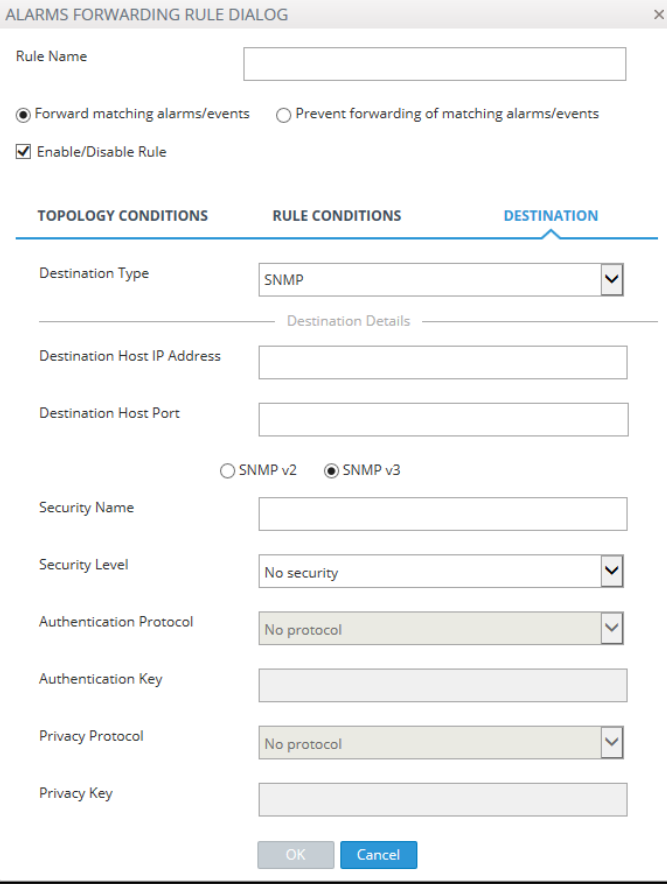

**6.** Configure using the tables below as reference:

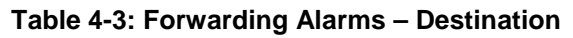

<span id="page-24-0"></span>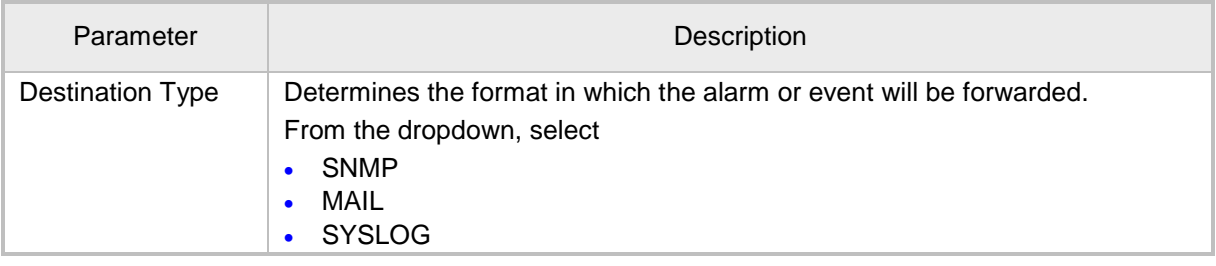

**7.** Select **SNMP**. Configure the parameters that are displayed using the table below as a reference.

<span id="page-24-1"></span>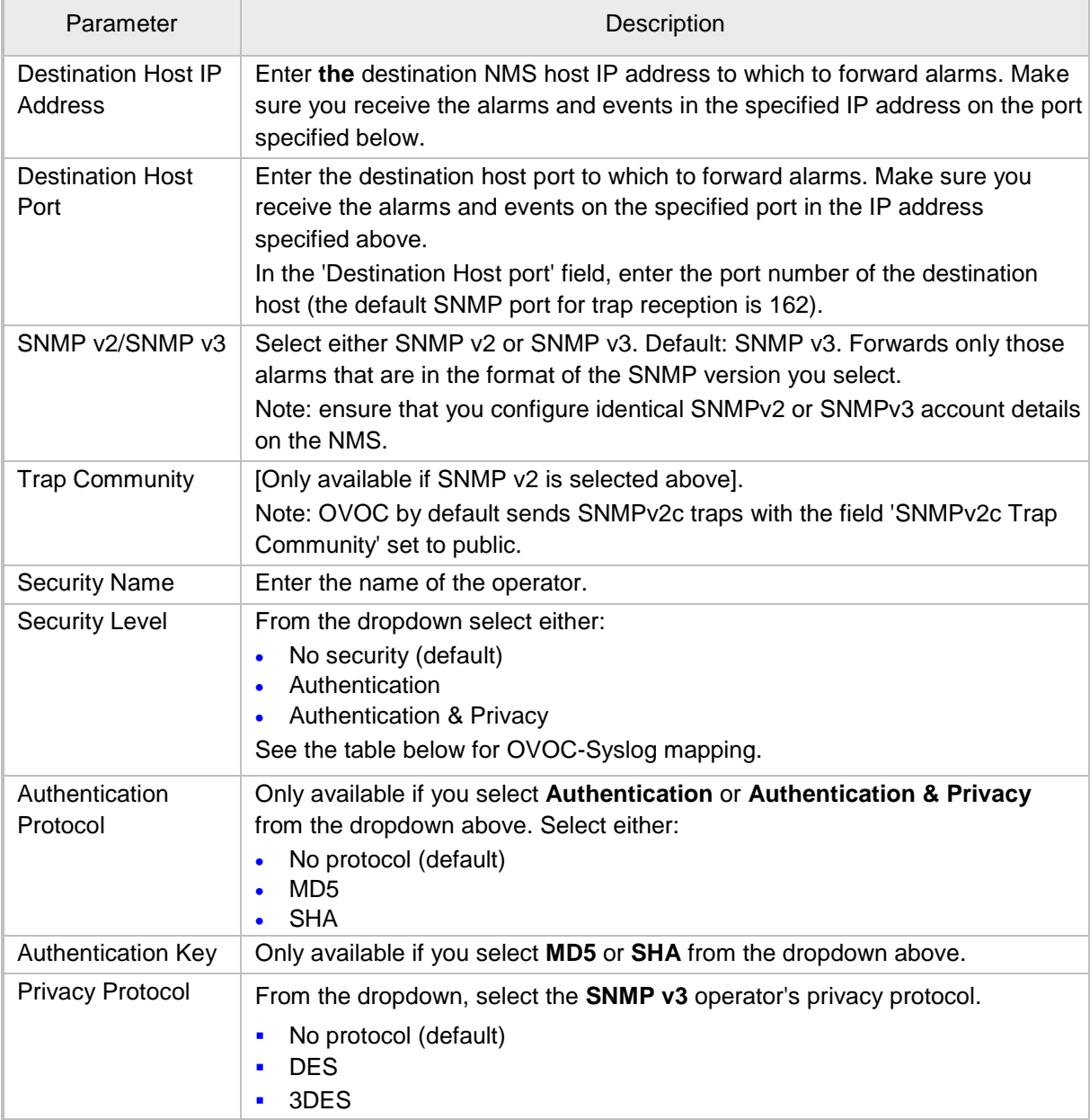

## **Table 4-4: Forwarding Alarms - Destination - SNMP**

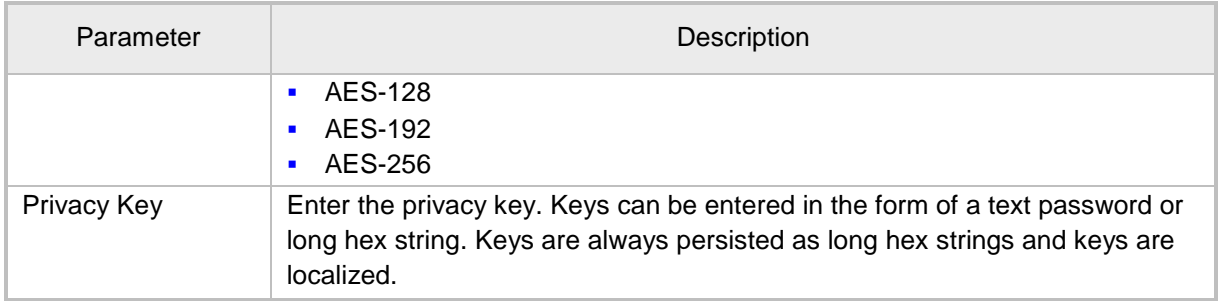

## <span id="page-25-0"></span>**4.1.2 Forwarding Alarms Directly from Devices to NMS**

Alarms are forwarded directly from the network element to the NMS over SNMPv2 or SNMPv3. On the managed devices, configure the NMS Trap Destination and identical SNMPv2 or SNMPv3 account settings. On the NMS, also configure identical SNMPv2 or SNMPv3 account settings. If you wish to forward alarms directly from devices to the NMS; however, forward alarms from the other network elements via the OVOC server, then you can configure the alarm forwarding rules accordingly as described in Section [4.1.](#page-18-1)

## <span id="page-25-1"></span>**4.2 OVOC Server Alarm Settings**

This section describes the global alarm settings on the OVOC server.

## <span id="page-25-2"></span>**4.2.1 Alarms Automatic Clearing (on Startup)**

The Active Alarms page is cleared of all the current alarms for a specific device upon system GW startup (cold start event). Critical, Major, Minor, Warning or Info alarms are automatically cleared from the Active Alarms Page (and transferred to the Alarms History page) when a Clear alarm is generated by the same entity (source) and the same device. This feature prevents older alarms from congesting the Active Alarms page. This feature is configured in the Alarms page (System tab > Configuration > Alarms).

## <span id="page-25-3"></span>**4.2.2 Alarms Automatic Clearing Period (Days)**

The operator can also configure the automatic clearing of Active alarms (disabled by default) according to a time period. When the Automatic Clearing feature is enabled, alarms are cleared by default every 30 days.

When the OVOC application performs automatic clearing, it moves the cleared Alarms to the Alarms History page with the text indication 'Automatic Cleared'. This feature is configured in the Alarms page (System tab > Configuration > Alarms).

## <span id="page-26-0"></span>**4.2.3 Events Clearing Mechanism**

Events are informative messages for OVOC and device actions (usually with low severity). Device events (originating from the device) are automatically cleared from the Active Alarms page upon GW startup (cold start event); however, device events originating in the OVOC (e.g. adding a gateway) are not cleared upon device reset. The OVOC consequently employs a mechanism to automatically clear these events from the Alarms page (by default this feature is enabled and events are cleared every three days). This feature prevents old events from congesting the Active Alarms page.

When automatic clearing is performed, the cleared Events are moved to the Alarm History page with the text indication 'Automatic Cleared'.

This feature is configured in the Alarms page (System tab > Configuration > Alarms).

## <span id="page-26-1"></span>**4.2.4 Alarm Suppression Mechanism**

This option enables the generating of the 'Alarm Suppression' alarm when the OVOC server identifies that the number of alarms of the same type and from the same source, generated in a time period, is greater than the number defined in the threshold. At this point, these alarms are not added to the database and are not forwarded to configured destinations.

This feature is configured in the Alarms page (System tab > Configuration > Alarms).

## <span id="page-26-2"></span>**4.2.5 Alarms Sequence Numbering**

- **1.** When receiving alarms directly from the devices and endpoints:
	- These alarms and events have a different scala of sequence numbers. These sequence numbers are placed at 'TrapGlobalsUniqID' varbindings (respectively 'tgTrapGlobalsUniqID', 'acBoardTrapGlobalsUniqID').
	- OVOC alarms have a sequence number scala. Events are always sent with 'acEMSTrapGlobalsUniqID -1'.
- **2.** When the OVOC server forwards device and OVOC alarms:
	- Cold Start Trap is the only standard event that is forwarded by the OVOC application. All other standard events are not forwarded.
	- Each one of the alarms and events are forwarded with the original Notification OID and variable bindings OIDs.
	- The original content of 'TrapGlobalsUniqID' varbinding (respectively 'tgTrapGlobalsUniqID', 'acBoardTrapGlobalsUniqID' and 'acEMSTrapGlobalsUniqID') is updated as follows:
		- For all the forwarded events, the 'TrapGlobalsUniqID' is set to -1.
		- ♦ For all the forwarded alarms, the original 'TrapGlobalsUniqID' is replaced with the OVOC sequence number, allowing the NMS to follow the forwarded alarms sequencing. The original device 'TrapGlobalsUniqID' is applied to 'TrapGlobalsAdditionalInfo3' varbinding.

♦ For all the forwarded alarms and events, 'TrapGlobalsAdditionalInfo3' varbinding (respectively 'tgTrapGlobals AdditionalInfo3', 'acBoardTrapGlobals AdditionalInfo3' and 'acEMSTrapGlobals' 'AdditionalInfo3') is updated as follows: original device IP address and device 'TrapGlobalsUniqID' in the following format:

GATEWAY\_IP:x ,GATEWAY\_TRAP\_ID:y

A carrier-grade alarm system is characterized by the following:

#### **Active Alarms**

The device can determine which alarms are currently active by maintaining an Active Alarms table. When an alarm is raised, it is added to the active alarms list. Upon alarm clearing, it is removed from the active alarms list.

The maximal size of the active alarms for each of the product is shown in the table below:

#### **Table 4-5: Maximum Active Alarms according to Device**

<span id="page-27-0"></span>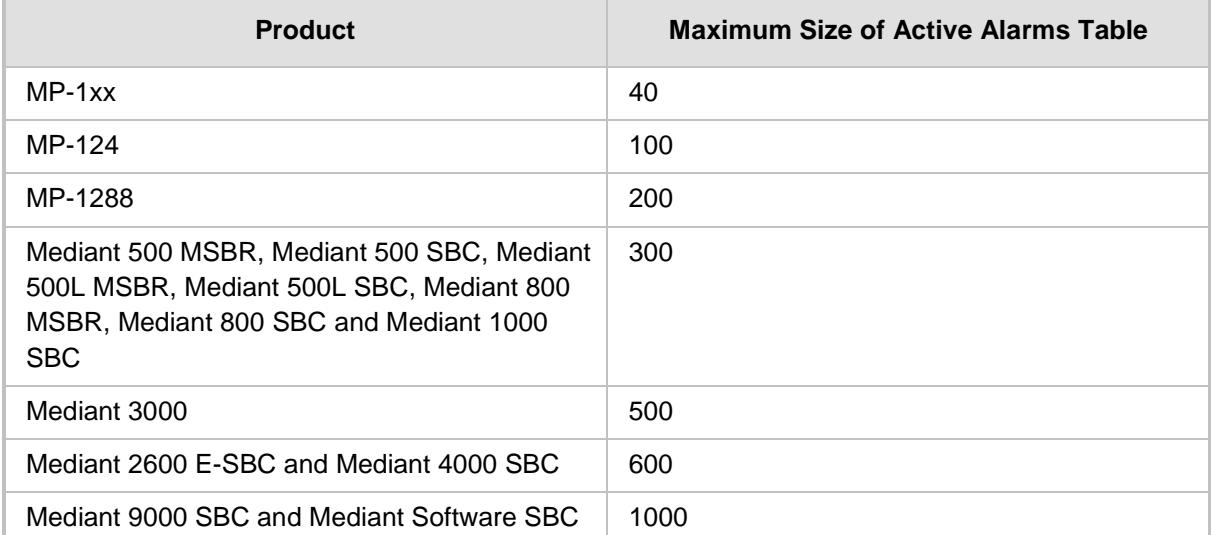

When the active alarms list exceeds its maximum size, an enterprise Active Alarms Overflow alarm is sent to the Management system.

- The device sends a cold start trap to indicate that it is starting up. This allows the management system to synchronize its view of the device's active alarms.
- Two views of active alarms table are supported by devices:
	- **Standard MIB:** alarmActiveTable and alarmActiveVariableTable in the IETF ALARM MIB for all the devices.
	- ♦ **Enterprise MIB**:
		- acActiveAlarmTable in the AC-ALARM-MIB mib for devices products.
		- audiocodes.acProducts.acEMS.acEMSConfiguration.acFaults (see Section [4.2.6](#page-28-0) below).

#### **History Alarms**

The device allows the recovery of lost alarm raise and clear notifications by maintaining a log history alarms table. Each time an alarm-type trap (raise or clear) is sent, the Carrier-Grade Alarm System adds it to the alarms history list. The trap contains a unique Sequence Number. Each time a trap is sent, this number is incremented. The device allows detection of lost alarms and clear notifications by managing an alarm sequence number and displaying the current number.

The maximal size of the history alarms table is defined as follows:

<span id="page-28-1"></span>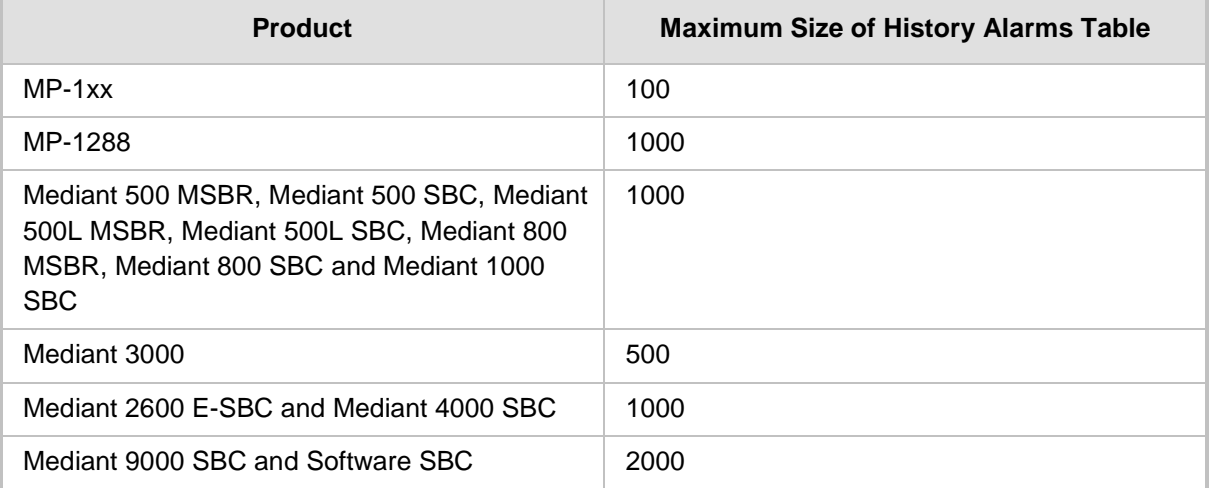

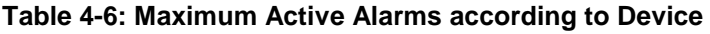

When the history alarm list exceeds its maximum size, it starts overriding the oldest alarms in the list in cyclic order.

- The following views of log history alarms table are supported by the devices:
	- **Standard MIB:** 'nlmLogTable' and 'nlmLogVariableTable' in the NOTIFICATION-LOG-MIB for all the devices.
	- Enterprise MIB:
		- acAlarmHistoryTable in the 'AC-ALARM-MIB mib' for CPE and MP products.

## <span id="page-28-0"></span>**4.2.6 SNMP Alarms Synchronization**

A carrier-grade alarm system provides a reliable alarm reporting mechanism that takes into account Operations Center system or network layer outages, and transport layer outages, such as SNMP over UDP. During such outages, alarms may be raised, however not forwarded. This mechanism is implemented at SNMP agent level, and serves OVOC, NMS, or higher level management system synchronization.

During the OVOC server synchronization process, the OVOC server can recover such missed alarms from its database (events are not synchronized) and then forward them to the NMS according to the following:

 **History alarms:** By default, synchronization is performed with the Alarms History table. When only a partial Alarms History table is retrieved from the OVOC server database, the OVOC server notifies the user with one of the following events:

'Synchronizing Alarms Event' and 'Synchronizing Active Alarms Event'. For more information, see the *OVOC Alarms Guide*.

 **Active alarms:** By default, synchronization is not performed with the Active Alarms table; however, a mechanism can be implemented to perform random synchronization of this table (see below).

## <span id="page-29-0"></span>**4.2.7 Resynchronization (Resync) Mechanism**

The Resync mechanism enables you to perform random requests to retrieve the Active alarms table when there are network problems (as described above) or a discontinuation of the alarm sequence is detected.

This feature implements an SNMP agent on the OVOC server with the MIB audiocodes.acProducts.acEMS.acEMSConfiguration.acFaults with the following fields:

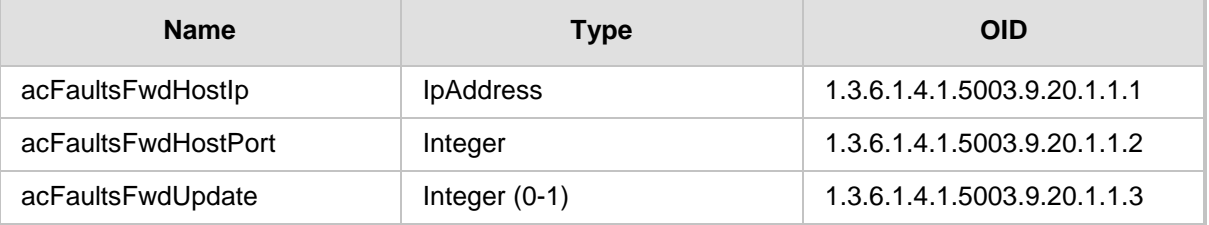

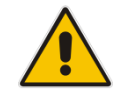

**Note:** Each SNMP message should be processed in the order shown in the table above.

When the acFaultsFwdUpdate field is set to 1, the SNMP agent reads the acFaultsFwdHostIp & acFaultsFwdHostPort fields and searches for all active SNMP Alarm Forwarding rules according to the configured 'Destination Host IP Address' and 'Destination Host Port'. It then resends all the current Active alarms according to SNMPv2/SNMPv3 account credentials and the other criteria defined in the rule. If a specific rule is not active (Enable/Disable check box is clear), then alarms are not sent to this destination.

#### **Note:**

• The acFaultsFwdHostIp & acFaultsFwdHostPort parameters should be re-set each time after the Resync action is performed (they are set to default after each Resync action).

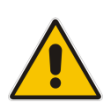

- The OVOC SNMP agent supports only SNMPv2 get/set commands. However, alarms can still be forwarded when configured with either SNMPv2 or SNMPv3 credentials in the alarm forwarding rule definition.
- The SNMP port used for this SNMP agent may be configured using the EMS Server Manager (Network Configuration > SNMP Agent > SNMP Agent Listener Port), instead of using the standard SNMP port number (161).
- When the SNMP agent is restarted, the acFaultsFwdHostIp & acFaultsFwdHostPort parameters need to be reset.
- The Resync feature is applicable only for alarms and is not relevant for events.

#### The figure below illustrates the Resync flow process:

#### **Figure 4-5: Resync Flow**

<span id="page-30-0"></span>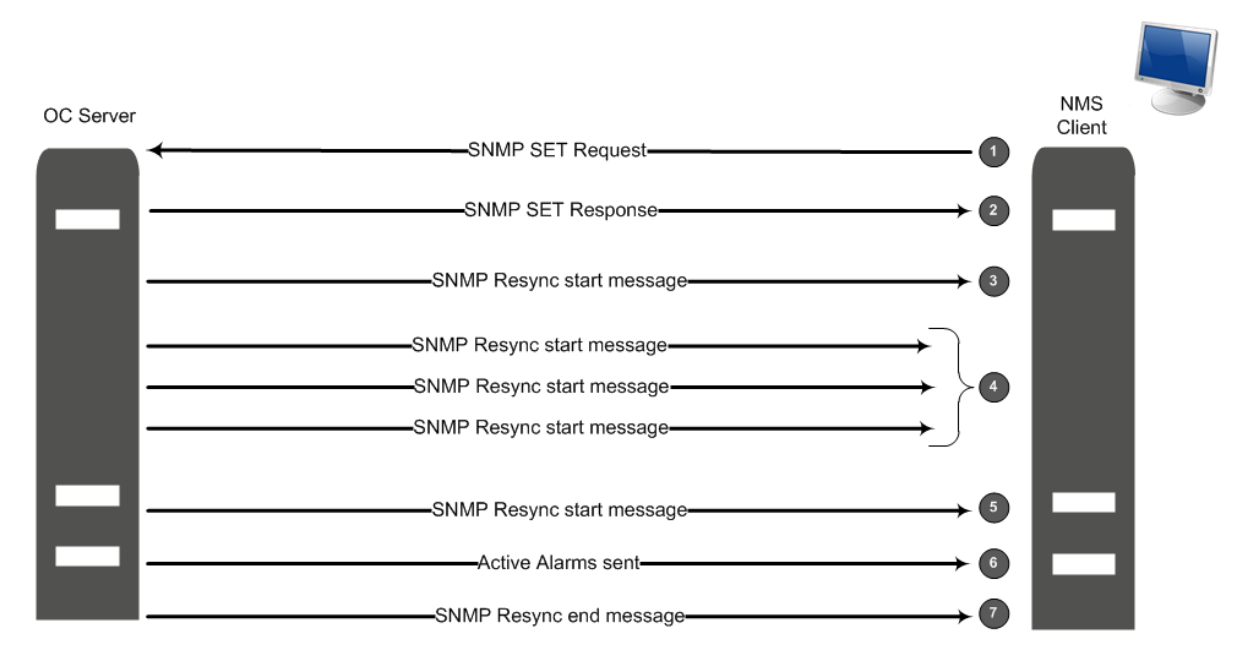

The following steps describe the flow illustrated in the figure above:

- **1.** The NMS executes SNMP SET to acFaultsFwdHostIp & acFaultsFwdHostPort
- **2.** The NMS executes SNMP SET to acFaultsFwdUpdate to 1 (acFaultsFwdHostIp & acFaultsFwdHostPort & acFaultsFwdUpdate are & set back to 0 automatically).
- **3.** The OVOC server responds confirming successful SNMP SET.
- **4.** The OVOC server finds all relevant Alarm Forwarding rules by acFaultsFwdHostIp & acFaultsFwdHostPort.
- **5.** The OVOC server sends an event regarding the start of re-sending of all active alarms (acOvocReSyncEvent 1.3.6.1.4.1.5003.9.20.3.2.0.58) with Severity Indeterminate and 'TrapGlobalsUniqID' set to -1.
- **6.** The OVOC server resends all active alarms according to the configured forwarding rules.
- **7.** The OVOC server sends an event informing the end of resynchronization with Severity clear and 'TrapGlobalsUniqID' set to -1.

#### **Note:**

- Alarms are not cleared from the Active alarms table when the OVOC server is reset.
- When a device is deleted or removed from the OVOC Web client, its active alarms are also removed from the Active Active alarms table.
- Alarms are forwarded in the sequence order that they were received on the OVOC server.
- SNMP traps are sent from source port 1164-1165 on the OVOC server.
- The Resync operation can be performed on up to three simultaneously active SNMP forwarding rules.
- The Resync operation can send up to 5000 of the last received alarms.
- New alarms raised during the Resync operation are also forwarded.
- There can be up to two concurrent Resync processes. If more than two processes are simultaneously active i.e. more than two users are concurrently attempting to perform this operation, then all the additional attempts (greater than two) fail and an error is sent to the log file (see below).
- Resync operation log failures are written to the log 'alarmsReSync.csv' (/var/log/ems).

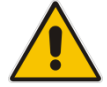

## <span id="page-32-0"></span>**4.2.8 OVOC Keep-alive**

You can configure the OVOC to generate SNMP Keep-alive traps toward the SNMP destination. When the "OVOC Keep-Alive" check box is checked, this trap is sent from the OVOC to a configured destination according to a configured interval (default 60 seconds). You can send the Keep-alive trap to the desired SNMP destination, according to an existing configured forwarding destination rule.

### **To configure OVOC Keep-alive:**

**1.** In the OVOC Web menu, open the Alarms page (**System** > **Configuration** > **Alarms**).

<span id="page-32-1"></span>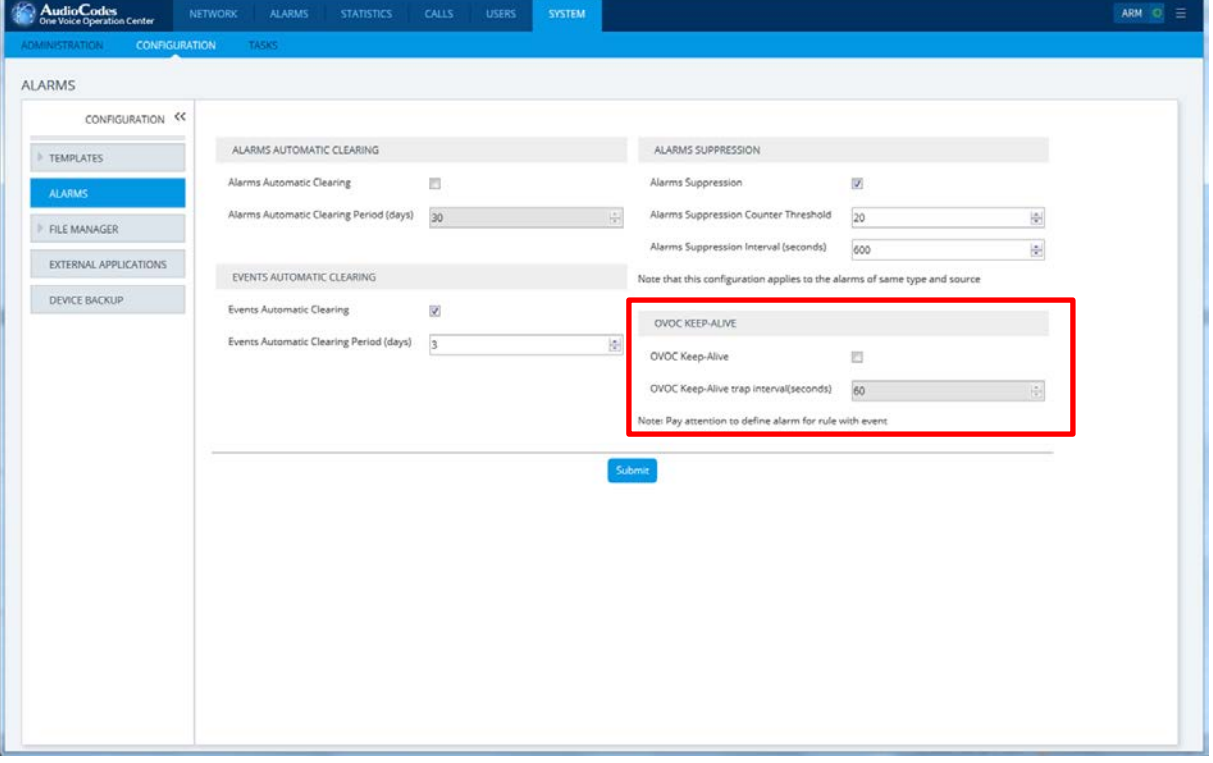

#### **Figure 4-6: OVOC Keep-alive**

- **2.** Select the OVOC Keep-Alive check box.
- **3.** Open the Alarm Forwarding Rule page (**Alarms** > **Forwarding**); the Alarm Forwarding Rules Configuration window is displayed:

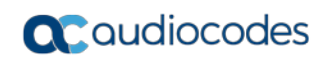

<span id="page-33-0"></span>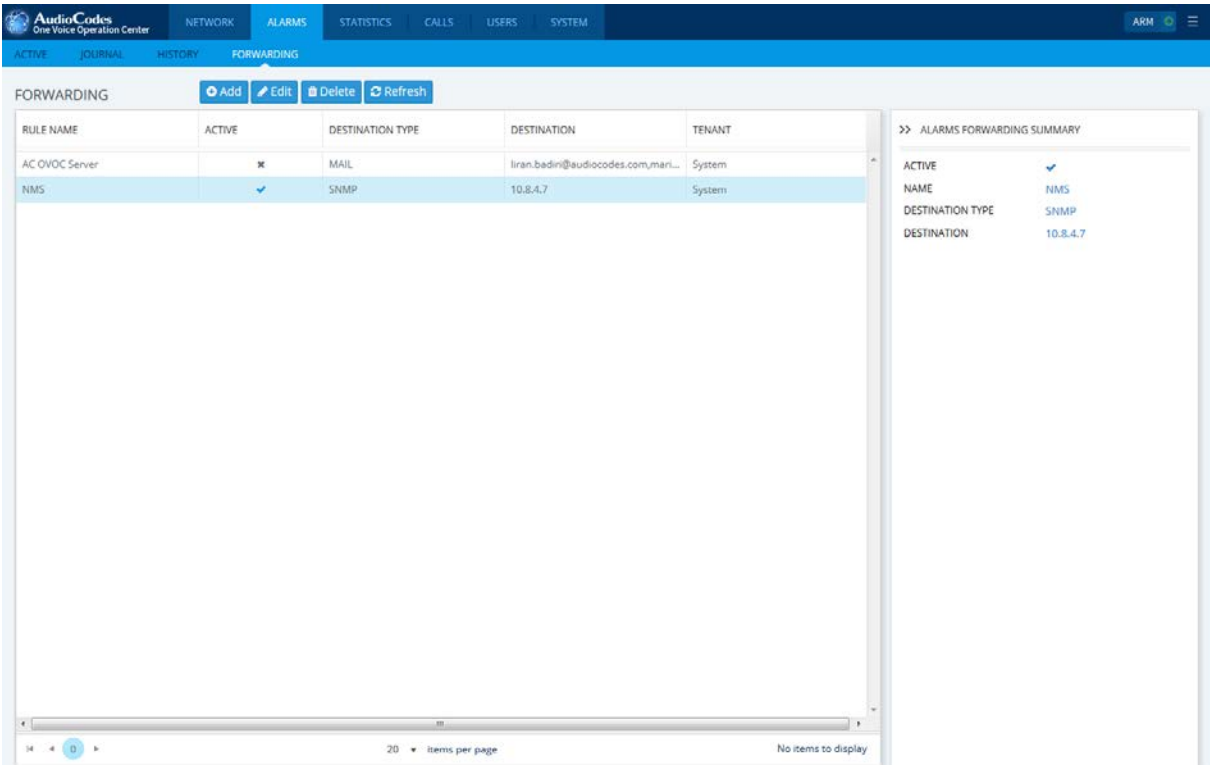

#### **Figure 4-7: Alarm Forwarding Configuration**

<span id="page-33-1"></span>**4.** Select the SNMP forwarding rule and then click **Edit**.

**Figure 4-8: Alarms Forwarding Rule Dialog**

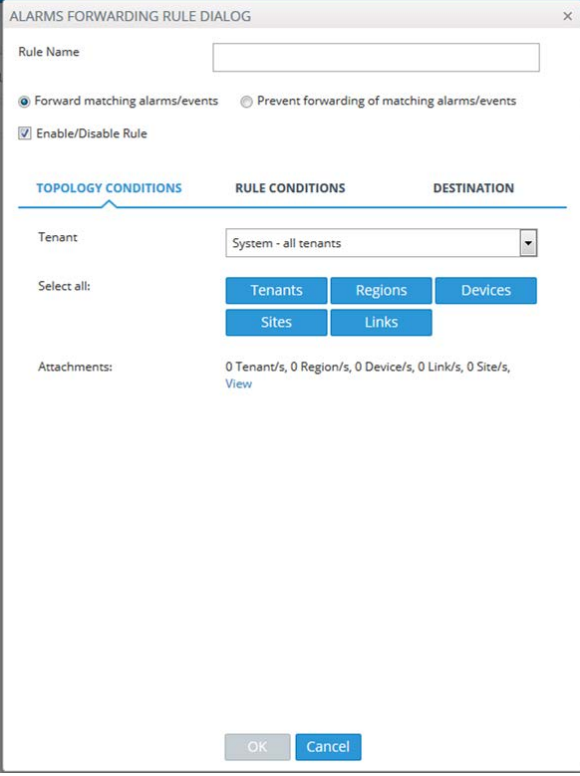

- **5.** Ensure that the 'Enable/Disable Rule' check box is selected for each destination that you wish to forward the OVOC Keep-alive trap.
- <span id="page-34-1"></span>**6.** In the Alarm Names pane, click the Alarms Filter and ensure that the "OVOC Keep-Alive" alarm is selected.

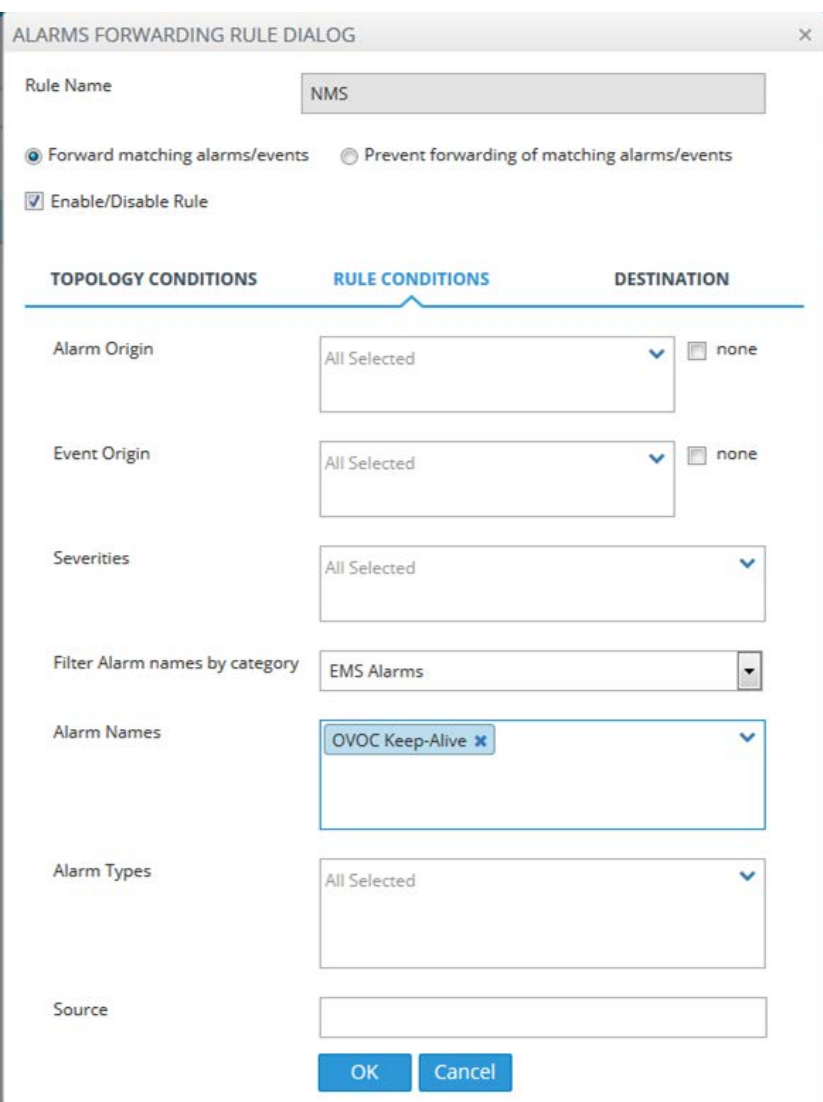

#### **Figure 4-9: Destination Rule Configuration**

## <span id="page-34-0"></span>**4.3 Status / State Management via Devices SNMP Interface**

For details regarding supported SNMP MIBs, refer to the *SNMP Reference Guide for Gateways-SBCs-MSBRs*.

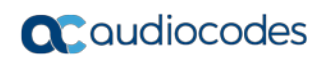

**This page is intentionally left blank.**

## <span id="page-36-0"></span>**5 Statistics Reports**

Statistics reports can be generated for selected managed devices. This report contains the tabulated call statistics and summary data that have been retrieved from these managed devices by the OVOC server. See an example of scheduled report in the figure below. For more information, refer to the *OVOC User's Manual*.

#### **Figure 5-1: Statistics Reports**

```
Scheduler Name: Try
Scheduler Description: null
Scheduler Period: Hourly
Report Generation Number: 1
Report Generated at: Tue Aug 23 15:10:00 +0300 2016
Report Name: Call Statistics By Device (40)
Report Topic Name: Network Status Reports (0)
Report Group Name: SEM Report (0)
From: Tue Aug 23 14:10:00 +0300 2016
To: Tue Aug 23 15:10:00 +0300 2016
Top Users Number:
Report Devices: hkgiksdfvns;adasda;assaa;FE1;Med1;ACL FE;acllync01.corp.audiocodes.com;tytyt;11.200.1
Report Links:
Table:
Report ID, Device Name, Calls#, Calls%, Total Duration, AVG Duration, Established Calls, Max Concurrent Call
ं दे ।'
                                                                                     v
```
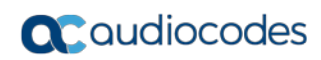

**This page is intentionally left blank.**

## <span id="page-38-0"></span>**6 OVOC Server Backup**

There are two main backup processes that run on the OVOC server:

 **Weekly backup:** runs once a week at a pre-configured date & time (default is Saturday 02:00). In this process, the whole database is backed up into several "RMAN" files that are located in /NBIF/emsBackup/RmanBackup directory. In addition, many other configuration and software files are backed up to a TAR file in the /data/NBIF/emsBackup directory. In general, this TAR file contains the entire /data/NBIF directory's content (except 'emsBackup' directory), OVOC Software Manager content and server\_xxx directory's content.

To change the weekly backup's time and date, refer to the *One Voice Operations Center IOM Manual*.

 **Daily backup:** runs daily except on the scheduled week day (see above). The daily backup process backs up the last 24 hours. There are no changes in the TAR file in this process.

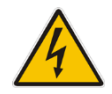

**Warning:** The Backup process does not backup configurations performed using OVOC Server Manager, such as networking and security.

It is highly recommended to maintain all backup files on an external machine.

These files can be transferred outside the server directly from their default location by SCP or SFTP client using 'acems' user. These backup files are as follows:

- /data/NBIF/emsBackup/emsServerBackup\_<time&date>.tar file.
- All files in /data/NBIF/emsBackup/RmanBackup directory (including control.ctl and init.ora files).

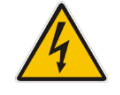

**Warning:** The RmanBackup directory is deleted during an OVOC server upgrade.

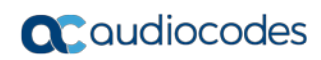

**This page is intentionally left blank.**

## <span id="page-40-0"></span>**7 Security**

The following aspects are relevant for the NMS application when integrating the OVOC and the Media Gateway:

- Network Communication Protocols (see below).
- OVOC Users Management (Authentication and Authorization) (see Section [7.2\)](#page-41-0).
- HTTPS Connection (see Section [7.3\)](#page-47-0)

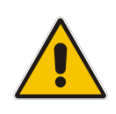

**Note:** For detailed information, refer to the *OVOC Security Guidelines* document.

## <span id="page-40-1"></span>**7.1 Network Communication Protocols**

The following describes the different OVOC network communication protocols:

- OVOC client server communication is secured using an HTTPS tunnel with a single HTTPS port. OVOC also enables client installation and launching via JAWS running over HTTPS.
- OVOC server managed devices communication can be secured as follows:
	- Devices:
		- ♦ SNMPv3 for Maintenance Actions and Faults Management.
		- ♦ HTTPS for file transfer and for Single-Sign On to the device's Web server
- OVOC server secure access:
	- Secure access to the OVOC server machine is possible via SSH and SFTP protocols for performing maintenance actions and accessing files.
	- SNMPv3 traps can be forwarded from the OVOC server machine to another SNMP Trap Manager.
	- OVOC User Authentication and Authorization is performed either via the OVOC Application local database, or via a centralized RADIUS or LDAP server database (see Section [7.2\)](#page-41-0) according to the Security profile configured by the OVOC Administrator. For more information, refer to the 'Security Management' chapter in the *OVOC User's Manual*.

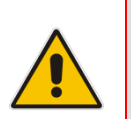

#### **Note:**

- Syslog messages and emails sent from the OVOC to a northbound interface are not secured.
- Single sign-on is not supported for devices located behind a NAT.

## <span id="page-41-0"></span>**7.2 OVOC User Identity Management**

By default, OVOC users (are managed in the local OVOC server where the usernames and passwords are saved in the local OVOC database. Alternatively, users can be managed via a centralized RADIUS or LDAP server. The figure below illustrates these options.

<span id="page-41-1"></span>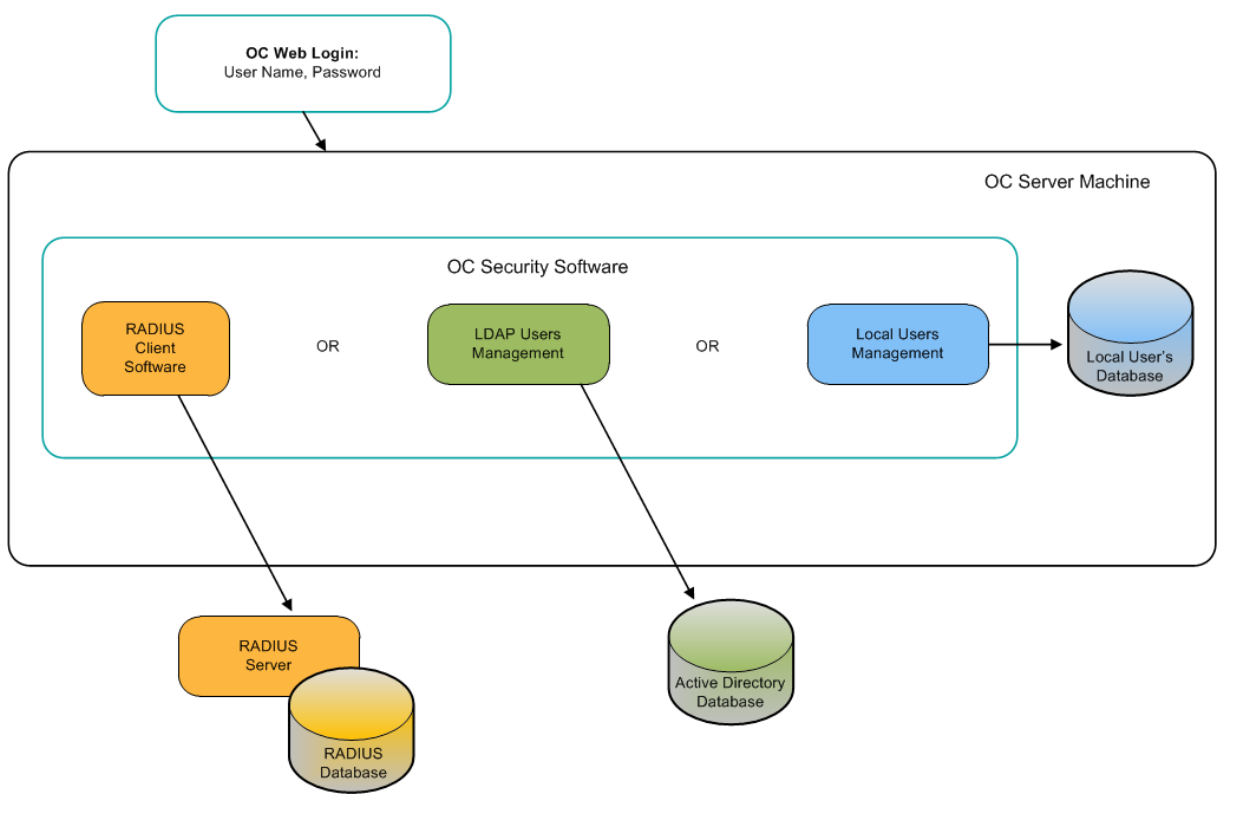

**Figure 7-1: OVOC User Management**

- For information on the local OVOC users database, refer to the OVOC User's Manual.
- For RADIUS server management, see Section [7.2.1](#page-42-0)
- For LDAP server management, see Section [7.2.2](#page-46-0)

## <span id="page-42-0"></span>**7.2.1 Authentication and Authorization using a Radius Server**

Customers may enhance the security and capabilities of logging into the OVOC application by using a Remote Authentication Dial-In User Service (RADIUS) to store numerous usernames, passwords and access level attributes. This feature allows multiple user management on a centralized platform. RADIUS (RFC 2865) is a standard authentication protocol that defines a method for contacting a pre-defined server and verifying a given name and password pair against a remote database in a secure manner.

When accessing the OVOC application, users must provide a valid username and password of up to 128 Unicode characters. OVOC doesn't store the username and password; however, forwards them to the pre-configured RADIUS server for authentication (acceptance or rejection). The local OVOC users and passwords defined in the Users' List can be used as a fallback mechanism in case the RADIUS servers do not respond.

OVOC supports the provisioning of up to three Radius servers for redundancy purposes. When the first server does not respond, the OVOC proceeds to the second server, and then to the third server. OVOC will always start working with the previously responded server that is indicated as the Current Active Radius servers.

## <span id="page-42-1"></span>**7.2.1.1 Configuring Radius Server Client**

This section describes an example of a RADIUS server configuration. You must configure the OVOC server as a RADIUS client to perform authentication and authorization of OVOC users using the RADIUS server from the OVOC application.

The example configuration is based on FreeRADIUS, which can be downloaded from the following location: [www.freeradius.org.](http://www.freeradius.org/) Follow the directions on this site for information on installing and configuring the server.

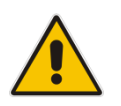

**Note:** If you use a RADIUS server from a different vendor, refer to the appropriate vendor documentation.

#### **To set up OVOC RADIUS client using FreeRADIUS:**

**1.** Define the OVOC server as an authorized client of the RADIUS server with a predefined 'shared secret' (a password used to secure communication) and a 'vendor ID'. The figure below displays an example of the file 'clients.conf' (FreeRADIUS client configuration).

#### **Example of the File clients.conf (FreeRADIUS Client Configuration)**

```
#
# clients.conf - client configuration directives
#
client 10.31.4.47 {
       secret = FutureRADIUS
       shortname = OVOC
}
```
**2.** If access levels are required, set up a VSA dictionary for the RADIUS server and select an attribute ID that represents each user's access level. The following example shows a dictionary file for FreeRADIUS that defines the attribute 'ACL-Auth-Level' with **ID=35**.

**Example of a Dictionary File for FreeRADIUS (FreeRADIUS Client Configuration)**

```
#
# AudioCodes VSA dictionary
#
VENDOR AudioCodes 5003
ATTRIBUTE ACL-Auth-Level 35 integer AudioCodes
VALUE ACL-Auth-Level ACL-Auth-Monitor 50
VALUE ACL-Auth-Level ACL-Auth-Operator 100
VALUE ACL-Auth-Level ACL-Auth-Admin 200
```
**3.** In the RADIUS server, define the list of users who are authorized to use the device, using one of the password authentication methods supported by the OVOC server implementation. The following example shows a user configuration file for FreeRADIUS using a plain-text password.

**Example of a User Configuration File for FreeRADIUS Using a Plain-Text Password**

```
# users - local user configuration database
john Auth-Type := Local, User-Password == "qwerty"
        Service-Type = Login-User,
        ACL-Auth-Level = ACL-Auth-Monitor
larry Auth-Type := Local, User-Password == "123456"
        Service-Type = Login-User,
        ACL-Auth-Level = ACL-Auth-Admin
```
- **4.** Record and retain the IP address, port number, 'shared secret', vendor ID and VSA access level identifier (if access levels are used) used by the RADIUS server.
- **5.** Provision the relevant OVOC parameters according to the section below.

## <span id="page-44-0"></span>**7.2.1.2 Configuring RADIUS Server**

This section describes how to configure centralized OVOC users Authentication and Authorization using a RADIUS server.

If the connection to the RADIUS servers fails, the local users database can be automatically used as a backup after a defined timeout i.e. when the RADIUS connection fails, the user and password are replicated to the local users database and therefore the user can login to the OVOC as a local user and this user is displayed in the User's List. This feature is configured by parameter 'Enable Local Authentication on Radius Timeout' and depends on the timeout value defined in 'RADIUS Auth Retransmit Timeout (msec)'.

When the RADIUS user logs into the OVOC it is assigned one of the OVOC security levels, for example 'Operator'. When one of these security levels is not defined on the RADIUS server, the OVOC by default allows access for the RADIUS user with the 'Operator' permissions (see description for parameter 'Default Authorization Level on Radius Attribute Absence' below).

### **To configure using a RADIUS server.**

**1.** In the OVOC Web, open the RADIUS Authentication Settings page (**System** tab > **Security** > **Authentication** and then from the Authentication Type drop-down list, select **RADIUS**).

<span id="page-44-1"></span>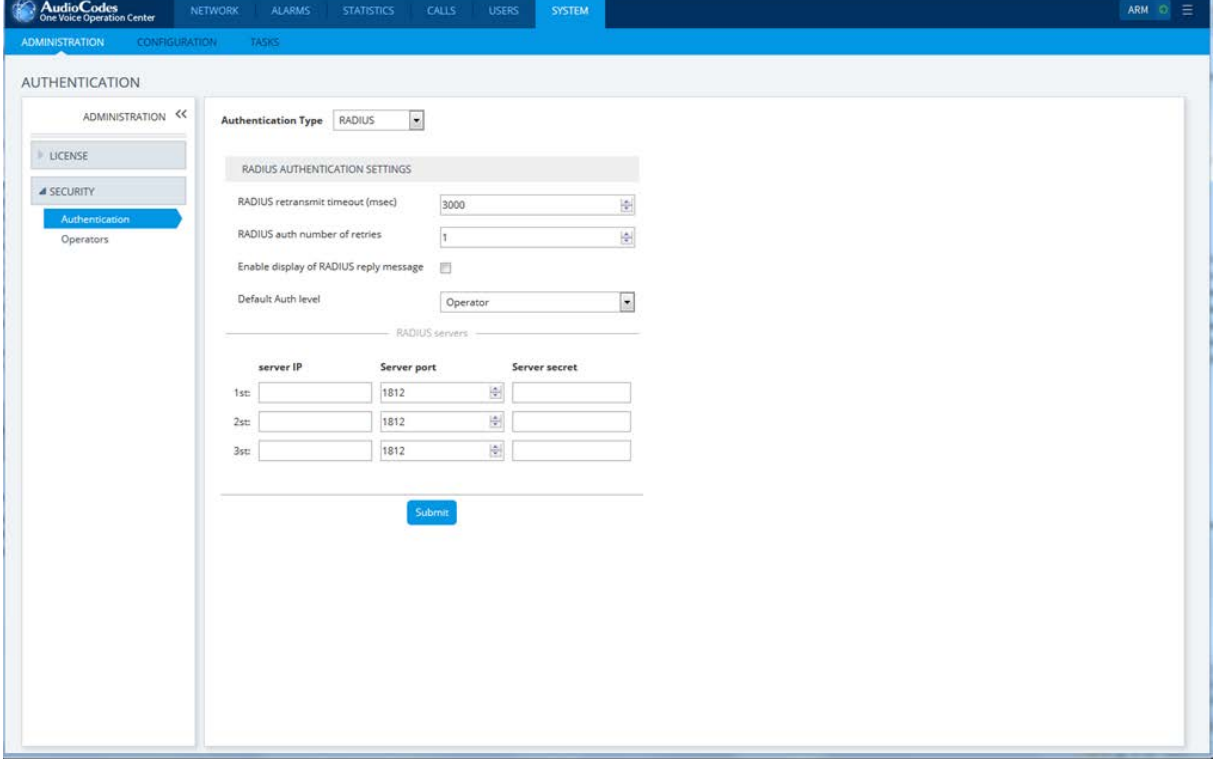

#### **Figure 7-2: RADIUS Authentication and Authorization**

**2.** For each one of the three RADIUS servers, define the IP address, port and Secret. Note, that at least one RADIUS server must be provisioned.

- **3.** Define the following parameters:
	- RADIUS Auth Retransmit Timeout' (default-3000 msec)
	- RADIUS Auth Number of Retries (default-1)

Note that these parameters will be used for each one of the Radius Servers.

- **4.** Determine if you wish to display the Radius Reply message. By default, the parameter 'Enable Display of Radius Reply Message' is enabled.
- **5.** Set parameter 'Enable Local Authentication on Radius Timeout' to determine whether local authentication is performed whenever the connection to the RADIUS server fails. By default, the parameter 'Enable Local Authentication on Radius Timeout' i.e. OVOC local authentication is enabled (see note above). This parameter's behavior depends on the parameter 'RADIUS Auth Retransmit Timeout', whenever this timeout expires, local authentication is performed.
- **6.** Set the parameter 'Default Authorization Level on Radius Attribute Absence' .

'Default Authorization Level on Radius Attribute Absence'. This parameter defines the OVOC behavior in cases where the user has been successfully authenticated by the RADIUS server; however, the RADIUS server response does not include an OVOC security level (Authorization Vendor Specific Element). This implies that the user properties custom attribute "Security Level" (this attribute is specifically defined for the OVOC) has not been defined on the RADIUS server and configured with one of the OVOC Security levels (Not visible; Monitoring (viewing only); Operation (viewing and all system provisioning operations on devices); Administration or Administrator Super User). In this case, the Administrator can either deny user access or set a default security level to grant to the user. By default, the OVOC provides access to the application with the "Operator" security level.

**7.** Configure other parameters as required according to your RADIUS server configuration.

## <span id="page-46-0"></span>**7.2.2 Authentication and Authorization using an LDAP Server**

This section describes how to setup OVOC users (in the OVOC application) for authentication and authorization using an LDAP server.

When the LDAP user logs into the OVOC it is assigned one of the OVOC security levels, for example 'Operator'. The equivalent names for these security levels on the LDAP server are shown in the figure below. For example, the OVOC Operator on the LDAP server is equivalent to 'OVOC Operator User Group Name' on the LDAP server. When one of these security levels is not defined on the LDAP server, the OVOC by default allows access for the LDAP user with the 'Operator' permissions (see description for parameter 'Default Authorization Level on LDAP Group Absence' below).

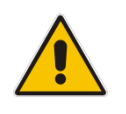

**Note:** When the connection to the LDAP server fails, this user is not replicated to the OVOC local database.

### **To configure using an LDAP server.**

**1.** In the OVOC Web, open the LDAP Authentication Settings page (**System** tab > **Security** > **Authentication** and then from the Authentication Type drop-down list, select **LDAP**.

<span id="page-46-1"></span>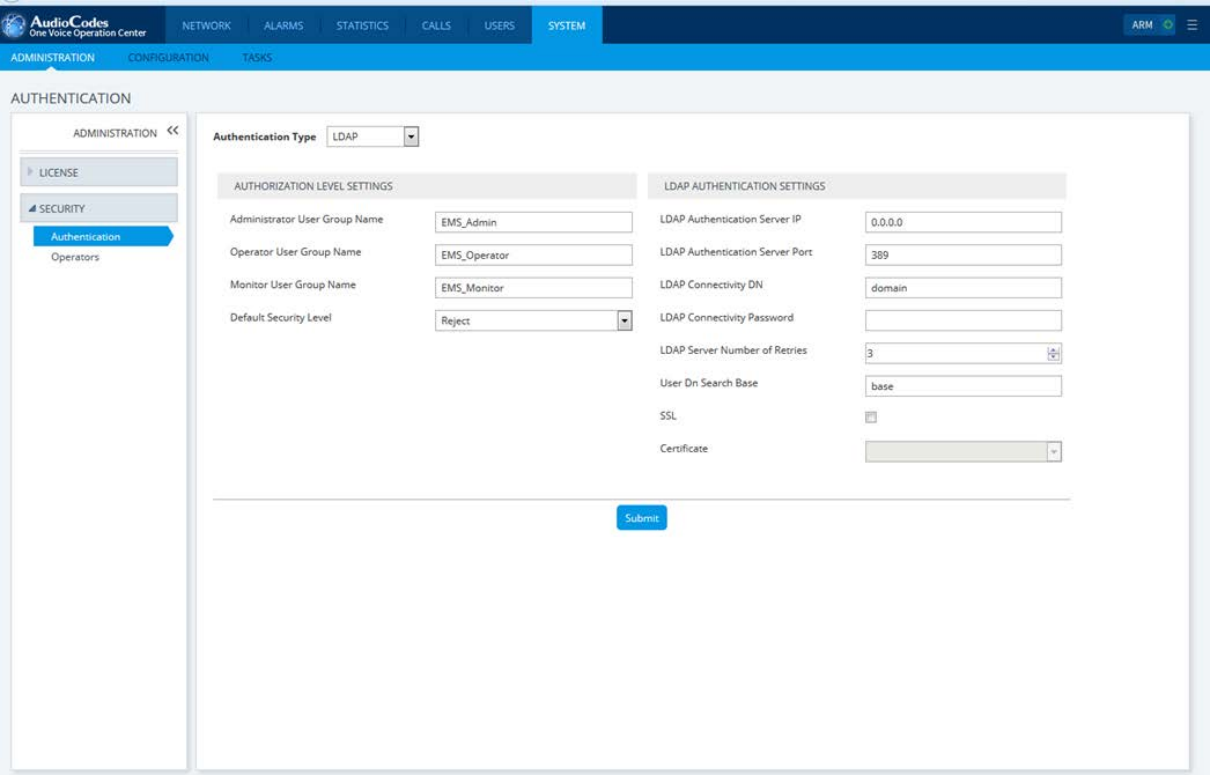

#### **Figure 7-3: LDAP Authentication and Authorization**

- **2.** Configure the LDAP Authentication Server IP and Server Port.
- **3.** Configure the LDAP Connectivity DN parameter as required.
- **4.** Configure LDAP Connectivity Password as required.
- **5.** Configure the User DN Search Base as required.
- **6.** 'Default Authorization Level on LDAP Group Absence'. This parameter defines the OVOC behavior in cases where the user has been successfully authenticated by the LDAP server; however, the LDAP server response does not include an OVOC security level (Authorization Vendor Specific Element). This implies that the user properties custom attribute "Security Level" (this attribute is specifically defined for the OVOC) has not been defined on the LDAP server and configured with one of the OVOC Security levels (Not visible; Monitoring (viewing only); Operation (viewing and all system provisioning operations on devices); Administration or Administrator Super User). In this case, the Administrator can either deny user access or set a default security level to grant to the user. By default, the OVOC provides access to the application with the "Operator" security level.
- **7.** If you wish to secure the connection with the LDAP server over SSL:
	- **a.** From the "LDAP Server Number of Retries" drop-down list, select one of the following options:
		- **Plain Connection (default):** non-secured connection with the LDAP server.
		- ♦ **SSL With Certificate**: an HTTPS connection between the OVOC server and the LDAP server is opened. The OVOC authenticates the SSL connection using a certificate.
		- **SSL Without Certificate:** an HTTPS connection between the OVOC server and the LDAP server is opened; however is not authenticated using a certificate.
	- **b.** From the "LDAP Client Certificate" drop-down list, select the certificate file that you wish to use to secure the connection with the LDAP server.

#### **Note:**

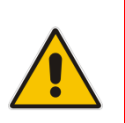

- If you chose the option "SSL With Certificate", ensure that you have loaded the required SSL certificate file (certificate required by the LDAP Active Directory platform) to the OVOC Software Manager using the "Certificate File" option (refer to *OVOC User's Manual*).
- If the login credentials to the LDAP server are incorrect, you will not be able to connect to the LDAP server and an appropriate message is displayed.

## <span id="page-47-0"></span>**7.3 HTTPS Connection**

The connection between the NBIF client and the OVOC server is by default secured over HTTPS (port 443). This security is managed by the EMS Server Manager option 'IP Phone Manager Pro and NBIF Web pages Secured Communication'. You can secure this connection either using AudioCodes default self-signed certificates or by applying custom certificates signed by an external CA. For more information, refer to the *OVOC Security Guidelines* document.

**This page is intentionally left blank.**

#### **International Headquarters**

1 Hayarden Street, Airport City Lod 7019900, Israel Tel: +972-3-976-4000 Fax: +972-3-976-4040

#### **AudioCodes Inc.**

27 World's Fair Drive, Somerset, NJ 08873 Tel: +1-732-469-0880 Fax: +1-732-469-2298

**Contact us:** <https://www.audiocodes.com/corporate/offices-worldwide> **Website**: <https://www.audiocodes.com/>

©2018 AudioCodes Ltd. All rights reserved. AudioCodes, AC, HD VoIP, HD VoIP Sounds Better, IPmedia, Mediant, MediaPack, What's Inside Matters, OSN, SmartTAP, User Management Pack, VMAS, VoIPerfect, VoIPerfectHD, Your Gateway To VoIP, 3GX, VocaNom, AudioCodes One Voice and CloudBond are trademarks or registered trademarks of AudioCodes Limited. All other products or trademarks are property of their respective owners. Product specifications are subject to change without notice.

Document #: LTRT-19216

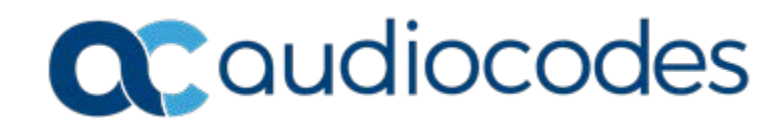